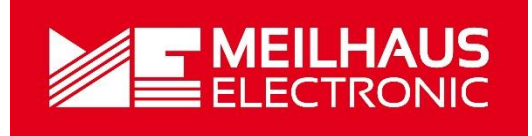

# Meilhaus Electronic Handbuch

# ME-5004 3.0D

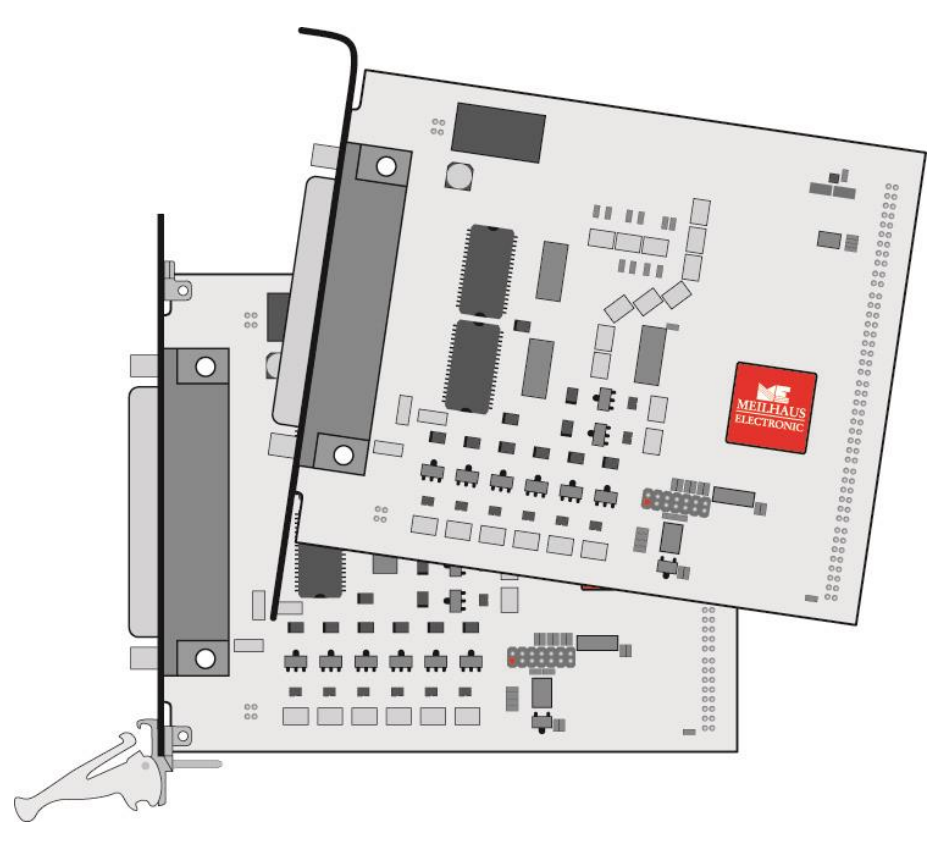

### Aufsteckkarte für ME-5000-Serie

mit optoisolierten Digital-I/Os (alternativ: Frequenzmessung und Impulsgenerator)

# **Impressum**

### Handbuch ME-5004

Revision 3.0D

Ausgabedatum: 27. Nov. 2019

Meilhaus Electronic GmbH Am Sonnenlicht 2 D-82239 Alling bei München Germany http://www.meilhaus.de © Copyright 2019 Meilhaus Electronic GmbH

Alle Rechte vorbehalten. Kein Teil dieses Handbuches darf in irgendeiner Form (Fotokopie, Druck, Mikrofilm oder in einem anderen Verfahren) ohne ausdrückliche schriftliche Genehmigung der Meilhaus Electronic GmbH reproduziert oder unter Verwendung elektronischer Systeme verarbeitet, vervielfältigt oder verbreitet werden.

#### **Wichtiger Hinweis:**

Alle in diesem Handbuch enthaltenen Informationen wurden mit größter Sorgfalt und nach bestem Wissen zusammengestellt. Dennoch sind Fehler nicht ganz auszuschließen. Aus diesem Grund sieht sich die Firma Meilhaus Electronic GmbH dazu veranlasst, darauf hinzuweisen, dass sie weder eine Garantie (abgesehen von den im Garantieschein vereinbarten Garantieansprüchen) noch die juristische Verantwortung oder irgendeine Haftung für Folgen, die auf fehlerhafte Angaben zurückgehen, übernehmen kann.

Es gelten die allgemeinen Geschäftsbedingungen der Firma Meilhaus Electronic GmbH: [www.meilhaus.de/infos/my-shop/agb.](http://www.meilhaus.de/infos/my-shop/agb)

Für die Mitteilung eventueller Fehler sind wir jederzeit dankbar.

Alle im Text erwähnten Firmen- und Produktnamen sind eingetragene Warenzeichen der jeweiligen Firmen.

# <span id="page-2-0"></span>**Inhalt**

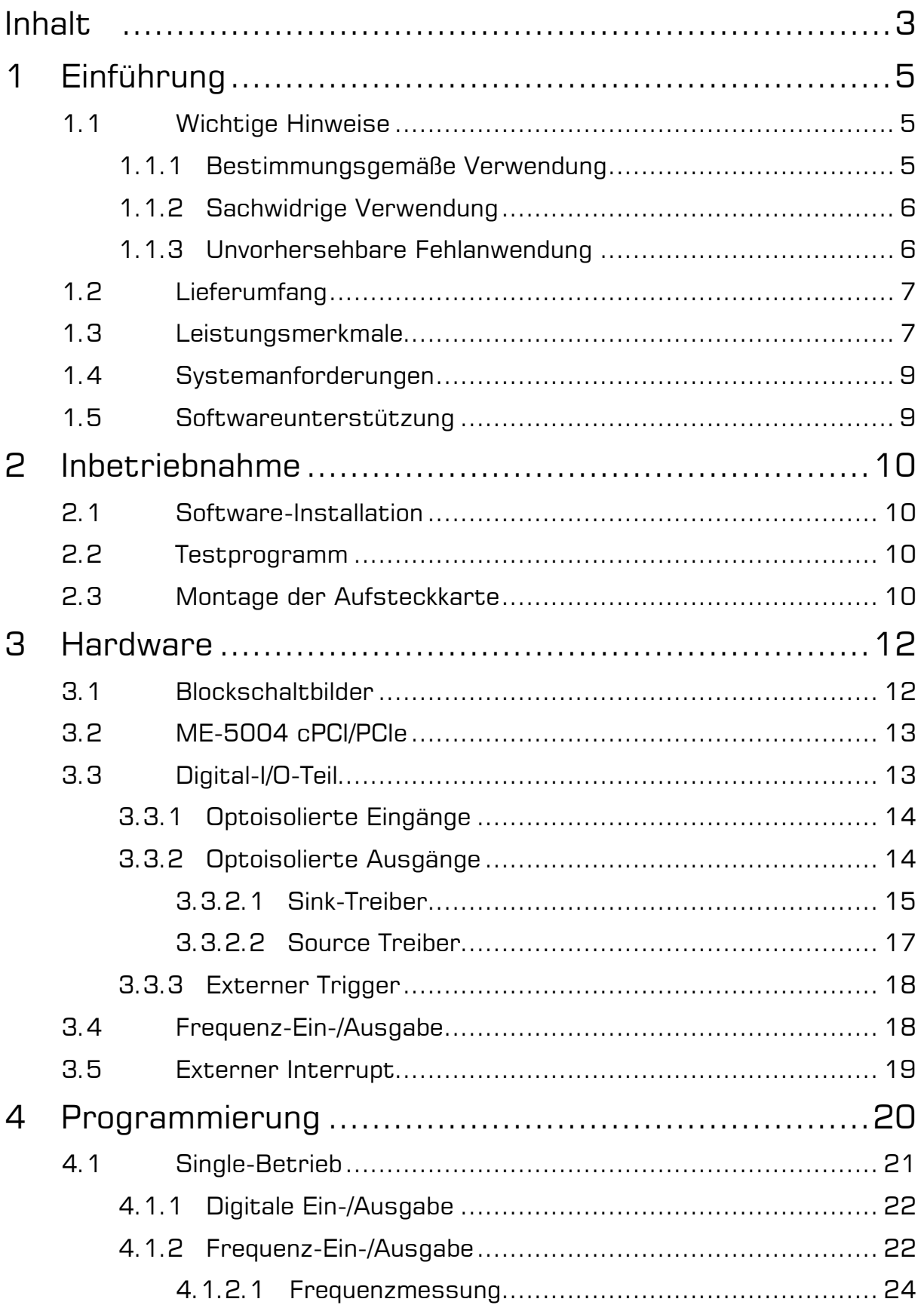

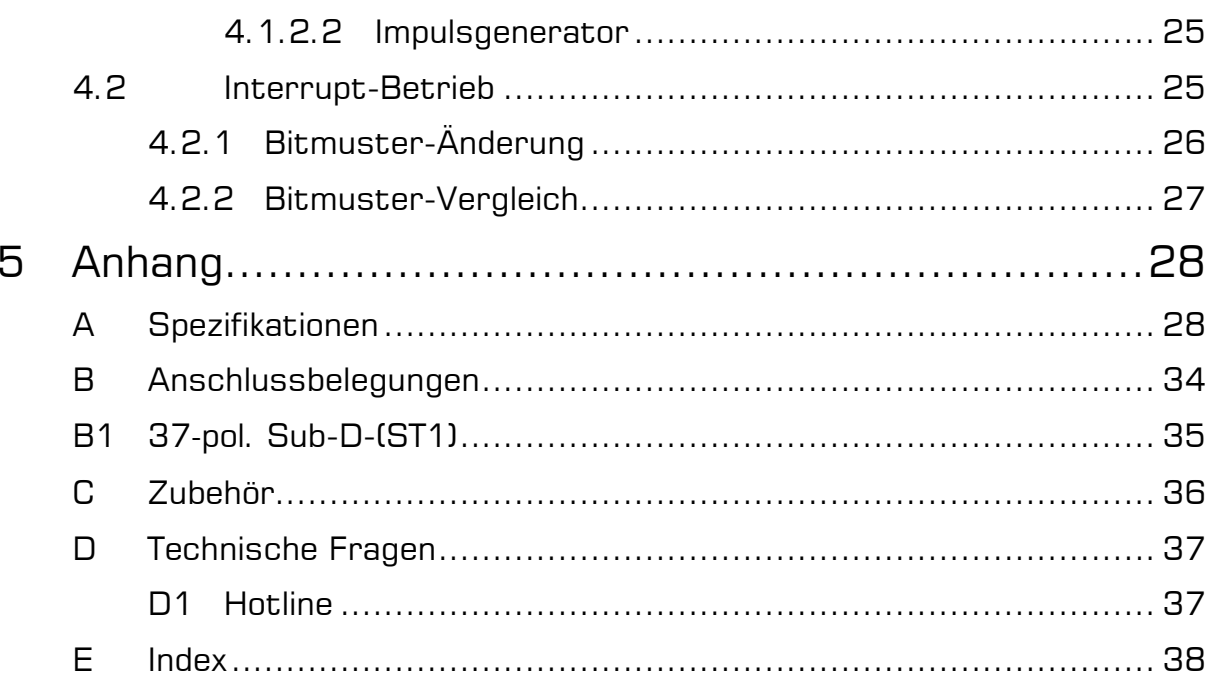

# <span id="page-4-0"></span>**1 Einführung**

Sehr geehrte Kundin, sehr geehrter Kunde,

mit dem Kauf dieses Geräts haben Sie sich für ein technologisch hochwertiges Produkt entschieden, das unser Haus in einwandfreiem Zustand verlassen hat.

Überprüfen Sie trotzdem die Vollständigkeit und den Zustand Ihrer Lieferung. Sollten irgendwelche Mängel auftreten, bitten wir Sie, uns sofort in Kenntnis zu setzen.

Wir empfehlen Ihnen, vor Installation der Karte, dieses Handbuch – insbesondere das Kapitel zur Installation – aufmerksam zu lesen.

# <span id="page-4-1"></span>**1.1 Wichtige Hinweise**

### <span id="page-4-2"></span>**1.1.1 Bestimmungsgemäße Verwendung**

Die Aufsteckkarten der ME-5000-Serie setzen eine Basiskarte der ME-5000-Serie voraus und werden auf diese aufgesteckt. Sie erweitern die Funktionalität der Basiskarte. Je nach PC-Plattform erfordert die Aufsteckkarte einen zusätzlichen:

freien PCI-Express-Slot (PCIe) oder

freien CompactPCI-Slot (cPCI)

ohne jedoch den Slot-Stecker zu nutzen.

Beachten Sie bitte beim Einbau der Aufsteckkarte Kapitel 2.3 auf Seite [10](#page-9-3) dieses Dokuments und das Handbuch Ihres Rechners bzgl. der Installation von zusätzlichen Hardwarekomponenten.

**Beachten** Sie folgende Hinweise und die Spezifikationen im Handbuch-Anhang A:

- Achten Sie auf eine ausreichende Wärmeabfuhr von der Karte im PC-Gehäuse.
- Ungenutzte Eingänge sind grundsätzlich mit der Bezugsmasse der jeweiligen Funktionsgruppe zu verbinden, um ein Übersprechen zwischen den Eingangskanälen zu vermeiden.
- In der Konfiguration "Impulsgenerator" (FO) sollten ungenutzte Ausgangs-Pins nicht beschaltet werden.
- Die optoisolierten Digital-Ein- und Ausgänge bewirken eine galvanische Trennung der Applikation bzgl. PC-Masse bis 1000 V.
- Beachten Sie, dass zuerst der Rechner eingeschaltet werden muss, bevor Spannung durch die externe Beschaltung an der Karte angelegt wird.
- Sämtliche Steckverbindungen der Karte sollten grundsätzlich nur im spannungslosen Zustand aller Komponenten hergestellt bzw. gelöst werden.
- Stellen Sie sicher, dass bei Berührung der Karte und beim Stecken des Anschlusskabels keine statische Entladung über die Steckkarte stattfinden kann.
- Achten Sie auf sicheren Sitz des Anschlusskabels. Es muss vollständig auf die Sub-D-Buchse aufgesteckt und mit den beiden Schrauben fixiert werden. Nur so ist eine einwandfreie Funktion der Karte gewährleistet.

### <span id="page-5-0"></span>**1.1.2 Sachwidrige Verwendung**

PC-Einsteckkarten für PCI-, PCI-Express bzw. CompactPCI-Bus dürfen auf keinen Fall außerhalb des PCs betrieben werden. Verbinden Sie die Geräte niemals mit spannungsführenden Teilen, insbesondere nicht mit Netzspannung.

Stellen Sie sicher, dass durch die externe Beschaltung des Geräts keine Berührung mit spannungsführenden Teilen stattfinden kann. Sämtliche Steckverbindungen sollten grundsätzlich nur im spannungslosen Zustand hergestellt bzw. gelöst werden.

### <span id="page-5-1"></span>**1.1.3 Unvorhersehbare Fehlanwendung**

Das Gerät ist nicht für den Einsatz als Kinderspielzeug, im Haushalt oder unter widrigen Umgebungsbedingungen (z.B. im Freien) geeignet. Entsprechende Vorsichtsmaßnahmen zur Vermeidung einer unvorhersehbaren Fehlanwendung sind vom Anwender zu treffen.

## <span id="page-6-0"></span>**1.2 Lieferumfang**

Wir sind selbstverständlich bemüht, Ihnen ein vollständiges Produktpaket auszuliefern. Um aber in jedem Fall sicherzustellen, dass Ihre Lieferung komplett ist, können Sie anhand nachfolgender Liste die Vollständigkeit Ihres Paketes überprüfen.

Ihr Paket sollte folgende Teile enthalten:

- Optoisolierte Digital-I/O-Karte als Aufsteckkarte für Basiskarten der ME-5000-Serie.
- Handbuch im PDF-Format auf CD/DVD
- Treiber-Software auf CD/DVD.
- 37-poliger Sub-D-Gegenstecker.

### <span id="page-6-1"></span>**1.3 Leistungsmerkmale**

Die Aufsteckkarte vom Typ ME-5004 ist eine optoisolierte Digital-I/O-Karte mit Bitmuster-Erkennung für die Basiskarten der ME-5000-Serie. Bei Bedarf können Sie einzelne Subdevices (Funktionsgruppen) alternativ für Frequenz-Messung bzw. als Impulsgenerator konfigurieren (siehe Kap. 4 ab Seite [20\)](#page-19-0).

#### **Übersicht**

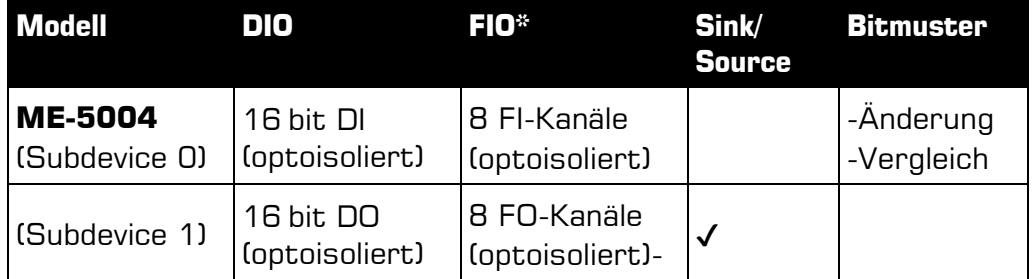

Tabelle 1: Modell-Übersicht ME-5004

\*Alternativ-Konfiguration via ME-iDC aktivierbar.

- **Optoisolierte Digital-Eingänge:** Die ME-5004 verfügt über 16 optoisolierte Eingänge (Subdevice 0). Die Eingänge arbeiten mit einem Spannungs-High-Pegel von typ. 24 V (Spezifikationen siehe S. [28\)](#page-27-1)
- **Optoisolierte Digital-Ausgänge:** Die ME-5004 verfügt über 16 optoisolierte Ausgänge (Subdevice 1). Der Source-Treiber kann bei gleichzeitiger Aktivität aller 16 Ausgänge bis zu 500 mA je Pin treiben. Die detaillierte Spezifikation der Sink-bzw. Source-Treiber finden Sie ab Seite [15.](#page-14-0)

Die Source-Treiber sind kurzschlussfest und je Kanal mit einer Strombegrenzung ausgestattet. Bei Bedarf, kann der Ausgangstreiber bei Überlast ein Interrupt an den PC senden. Zur Versorgung der Ausgangstreiber muss eine externe Quelle mit ausreichend Leistung zur Verfügung stehen.

- **Frequenzzähler:** Das Konzept der "konfigurierbaren Subdevices" erlaubt es, Subdevice 0 als Frequenzzähler einzusetzen. Es stehen acht unabhängige Kanäle zur Messung von Frequenz und Tastverhältnis bei periodischen Rechtecksignalen (max. 300 kHz) zur Verfügung
- **Impulsgenerator:** Das Konzept der "konfigurierbaren Subdevices" erlaubt es, Subdevice 1 als Rechteckgenerator einzusetzen. Es stehen acht unabhängige Kanäle zur Ausgabe eines periodischen Rechtecksignals bis 3 kHz mit variablem Tastverhältnis zur Verfügung.
- **Sink-/Source-Umschaltung:** Zur optimalen Signalanpassung im industriellen Umfeld können Sie per Software die Ausgänge portweise zwischen "Sink"- und "Source" Treiber umschalten oder hochohmig schalten. "Hochohmig" heißt, dass der Spannungspegel, der sich am Ausgangs-Pin einstellt, von Ihrer externen Beschaltung abhängt.
- **Bitmuster-Erkennung:** Bei Bedarf kann das Bitmuster eines digitalen Eingangsport überwacht werden. Je nach Modus kann bei Bitmuster-Änderung oder Bitmuster-Gleichheit bzw. -Ungleichheit ein Interrupt ausgelöst werden.
- Die **Isolationsspannung** zwischen den optoisolierten Ein-/Ausgängen und PC-Masse beträgt 1 kVAC<sub>eff</sub>.
- Die optoisolierten **Digital-Eingänge** der ME-5004 sind mit einer Überspannungsschutz-Diode ausgestattet, die kurzzeitige Span-nungsimpulse gegen Masse ableitet.

Die ME-5004 teilt sich die Bandbreite für die Übertragung der Daten von und zum PC mit der jeweiligen Basiskarte. Die tatsächliche Übertragungsrate hängt von der Aktivität der Basiskarte und der Konfiguration Ihres Rechners ab. Je nach Anforderung können Sie aus folgenden Betriebsarten wählen:

- **Single:** In dieser Betriebsart kann ein einzelner Wert per Software-Start gelesen bzw. geschrieben werden (siehe Kap. 4.1 auf Seite [21\)](#page-20-0).
- **Interrupt:** Für die Interrupt-Verarbeitung im Modus "Bitmuster-Änderung" und "Bitmuster-Vergleich" (siehe Kap. 4.2 auf Seite [25\)](#page-24-1).

### <span id="page-8-0"></span>**1.4 Systemanforderungen**

Die Aufsteckkarte setzt eine Basiskarte der ME-5000-Serie voraus und belegt einen freien PCI-Express bzw. CompactPCI-Steckplatz, nutzt jedoch nicht den PCI-Slotstecker. Dies spart die Ressourcen Ihres PCs. Die Karte wird vom Meilhaus Electronic Intelligent Driver System (ME-iDS) unterstützt.

### <span id="page-8-1"></span>**1.5 Softwareunterstützung**

Die ME-Serie wird vom Meilhaus Electronic Intelligent Driver System (ME-iDS) unterstützt. Das ME-iDS ist ein geräte- und betriebssystemübergreifend einheitliches Treibersystem. Es unterstützt Windows 2000/XP/Vista und Windows 7, 8.1, 10 und beinhaltet eine universelle Funktionsbibliothek zur Programmierung.

Eine detaillierte Funktionsbeschreibung finden Sie im ME-iDS Handbuch, das sich auf der mitgelieferten CD/DVD befindet.

Bitte beachten Sie auch die Hinweise in den entsprechenden README-Dateien.

# <span id="page-9-0"></span>**2 Inbetriebnahme**

Bitte lesen Sie vor Einbau der Karte das Handbuch Ihres Rechners bzgl. der Installation von zusätzlichen Hardwarekomponenten.

# <span id="page-9-1"></span>**2.1 Software-Installation**

Installation unter Windows.

Grundsätzlich gilt folgende Vorgehensweise:

Falls Sie die Treiber-Software in gepackter Form erhalten haben, entpacken Sie bitte vor Einbau der Karte die Software in ein Verzeichnis auf Ihrem Rechner (z.B. C:\Temp\Meilhaus\ME-iDS).

Mit dem Meilhaus Electronic Intelligent Driver System (ME-iDS) können Sie Ihre Datenerfassungshardware programmieren. Zu Installation und Betrieb des Treibersystems beachten Sie bitte die Dokumentation in elektronischer Form, die im Softwarepaket enthalten ist.

## <span id="page-9-2"></span>**2.2 Testprogramm**

Zum Test der Einsteckkarte verwenden Sie bitte das entsprechende Testprogramm im ME-iDS.

## <span id="page-9-3"></span>**2.3 Montage der Aufsteckkarte**

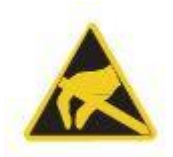

Die Handhabung der Karte sollte mit Umsicht erfolgen, um sicherzustellen, dass das Gerät nicht durch elektrostatische Entladung (ESD), mechanische Beanspruchung oder unerlaubte Stromstöße beschädigt wird. Außerdem sind Vorsichtsmaßnahmen zu ergreifen, um einen Stromschlag zu vermeiden. Gewährleisten Sie, dass Standard-ESD-Schutzmaßnahmen befolgt werden. Dazu sollte mindestens eine Hand geerdet sein, um statische Aufladung abzuleiten:

**Beachten** Sie folgende Vorgehensweise:

- 1. Sofern die Basiskarte eingebaut ist, müssen Sie diese zunächst ausbauen, um die Aufsteckkarte aufstecken zu können. Beachten Sie dabei die Vorgehensweise wie im Handbuch Ihres PC-Systems beschrieben.
- 2. Stellen Sie sicher, dass beim Aufstecken der Karte keine statische Endladung über Aufsteck- oder Basiskarte stattfinden kann. Befolgen Sie Standard-ESD-Schutzmaßnahmen.
- 3. Stecken Sie die Aufsteckkarte vorsichtig und mit wenig Druck auf die dafür vorgesehenen Stiftstecker (siehe [Abbil](#page-10-0)[dung 1,](#page-10-0) Position 1,2 und 3). Vergewissern Sie sich, dass die Karte vollständig aufgesteckt ist.
- 4. Wählen Sie zwei nebeneinanderliegende Slots zum Einbau. Entfernen Sie (falls nötig) eine zusätzliche Blindblende für den Slot der Aufsteckkarte.
- 5. Stecken Sie die Kombination aus Basis- und Aufsteckkarte vorsichtig in den Rechner.
- 6. Schrauben Sie die beiden Slotbleche fest.
- 7. Schließen Sie das PC-System wieder.

<span id="page-10-0"></span>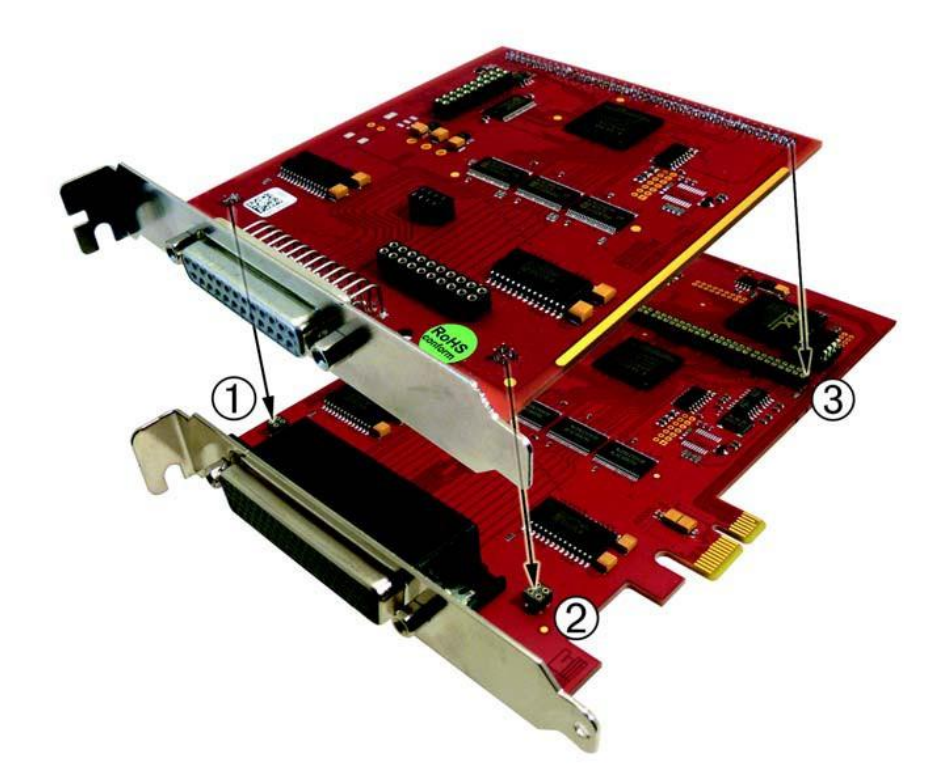

Abbildung 1: Montage der Aufsteckkarte

# <span id="page-11-0"></span>**3 Hardware**

## <span id="page-11-1"></span>**3.1 Blockschaltbilder**

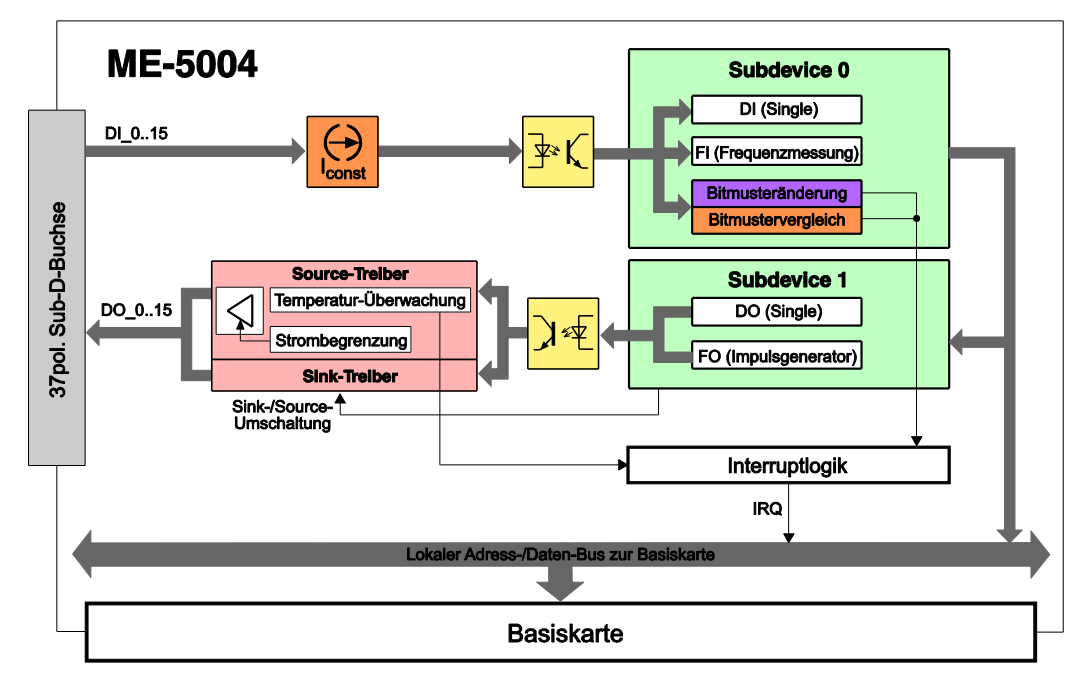

Abbildung 2: Blockschaltbild der ME-5004

Die Belegung der 37-poligen Sub-D-Buchse finden Sie im Anhang (siehe "Anschlussbelegungen" auf Seite [34\)](#page-33-0)

In den folgenden Kapiteln finden Sie eine Beschreibung zur Beschaltung der einzelnen Subdevices. Zu Betriebsarten und Programmierung lesen Sie bitte Kapital 4 ab Seite [20.](#page-19-0)

## <span id="page-12-0"></span>**3.2 ME-5004 cPCI/PCIe**

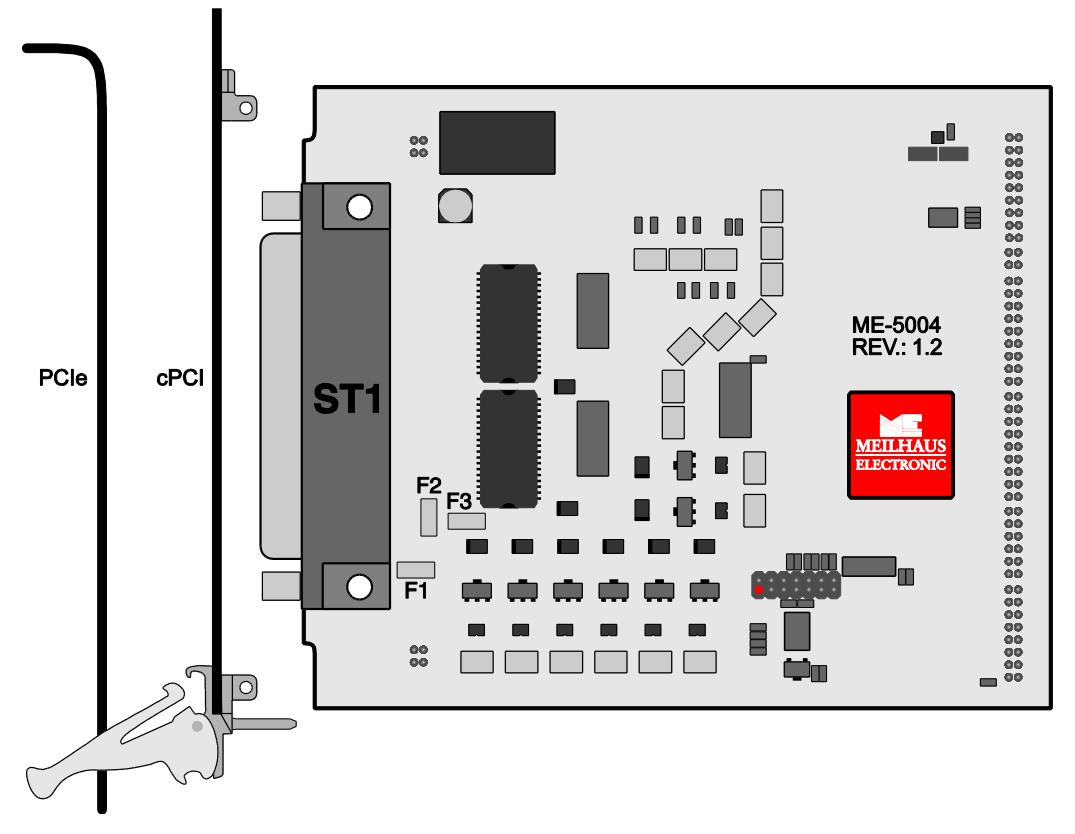

Abbildung 3: ME-5004 cPCI/PCIe

# <span id="page-12-2"></span><span id="page-12-1"></span>**3.3 Digital-I/O-Teil**

Die optoisolierten Ein- bzw. Ausgänge der ME-5004 sind für Anwendungen in der industriellen Steuerungstechnik ausgelegt (typisch 24 V). Zur Versorgung der optoisolierten Digital-Ausgänge ist eine ext. Versorgung  $U_{ext}$  (Pin: VCC\_EXT) unbedingt erforderlich. Je nach Anwendungsfall können Sie die Treiber der Ausgangsports per Software zwischen Sink- und Source-Treiber umschalten, und bei Bedarf auch hochohmig schalten. Die Isolationsspannung gegenüber PC-Masse beträgt 1000 VAC<sub>eff</sub>.

Die Aufsteckkarte vom Typ ME-5004 verfügt über sechs 16 optoisolierte Eingänge und 16 optoisolierte Ausgänge. Die Richtung der Pins ist durch die Optoisolierung der Hardware festgelegt.

Zur Programmierung der verschiedenen Betriebsarten lesen Sie bitte Kap. 4.1 ab Seite [21.](#page-20-0)

### <span id="page-13-0"></span>**3.3.1 Optoisolierte Eingänge**

Die ME-5004 verfügt über 16 optoisolierte Eingänge, die für einen Eingangs-High-Pegel  $U_{in,H}$  = von typ. 24 V ausgelegt sind. Ein Bezug zur Masse der externen Beschaltung muss über GND\_DI (Pin 15) stets hergestellt werden. Im unbeschalteten Zustand zeigen die Eingangsleistungen eine logische "O" an.

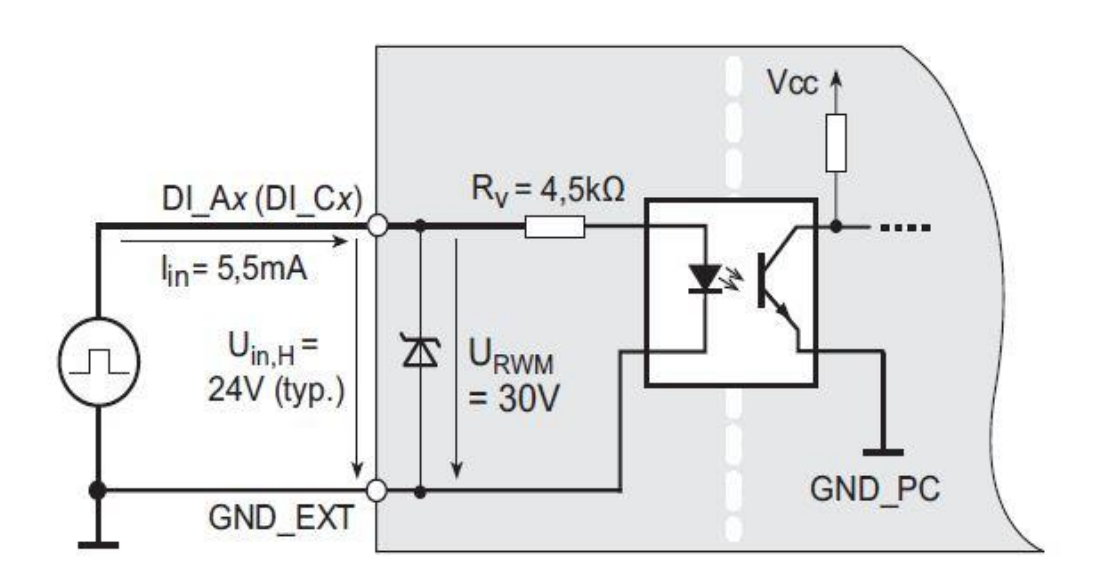

Abbildung 4: Eingänge der ME-5004

Zum Schutz vor Überspannung sind die optoisolierten Digital-Eingänge der ME-5004 mit speziellen Z-Dioden, sog. Transient Voltage Suppressor Dioden (TVS-Dioden), ausgestattet. Diese Dioden können kurzzeitig Spannungsimpulse von URWM (Arbeitsimpulssperrspannung) größer als 30 V gegen Masse ableiten (max. 600 W Impuls-Leistung bei einer Pulsbreite von 1 ms).

### <span id="page-13-1"></span>**3.3.2 Optoisolierte Ausgänge**

Die ME-5004 verfügt über 16 optoisolierte Ausgänge. Der Ausgangsport ist mit speziellen Treiberbausteinen realisiert, die eine Umschaltung zwischen Sink- und Source-Treiber per Software erlauben. Je nach Anwendungsfall hat der Anwender dadurch die Möglichkeit, per Software zwischen low-aktiven Ausgängen (Sink-Treiber = Standard-Einstellung) und high-aktiven Ausgängen Source-Treiber) zu wählen. Außerdem können die Ausgänge portweise hochohmig geschaltet werden. Ein Bezug zur Masse der externen Beschaltung muss über das GND-DO (Pin 21) stets hergestellt werden.

#### <span id="page-14-0"></span>**3.3.2.1 Sink-Treiber**

Für den Ausgangsport kommen zwei Sink-Treiberbausteine vom Typ ULN 2803 zum Einsatz. Detaillierte Spezifikationen siehe S.30.

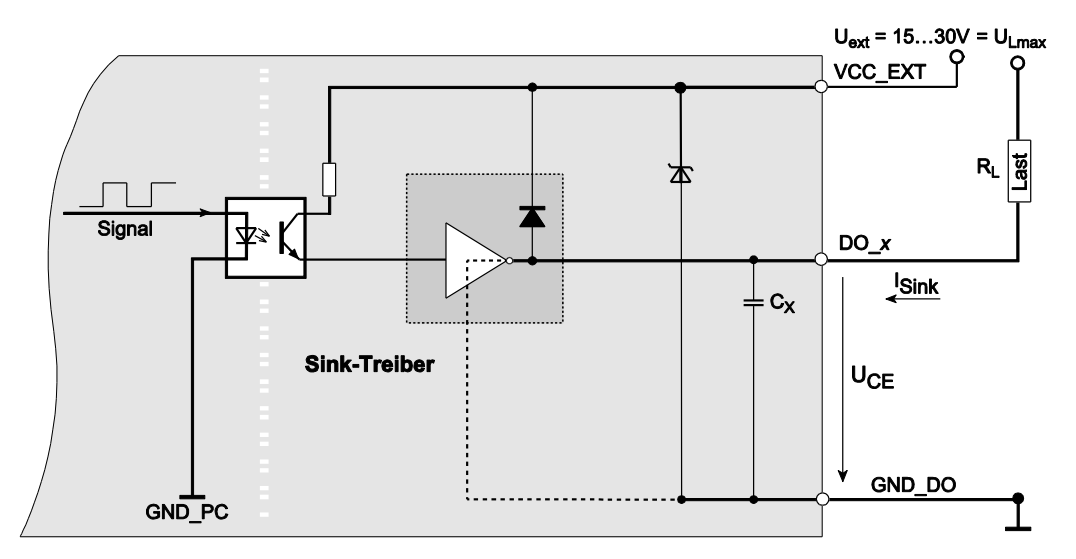

Abbildung 5: Ausgänge der ME-5004 mit Sink-Treiber

Der maximale Strom pro Ausgang  $I_c = I_{\text{Sink}}$ ) hängt von der Sättigungsspannung  $U_{CE}$  ab und wird von der Verlustleitung der Summe der Kanäle auf  $P_{\text{tot}} = 1$  W pro Baustein beschränkt (DO 0...7 = Baustein 1, DO  $8...15 =$  Baustein 2), siehe Abb. 6 und 7.

 $P_{\text{tot}} = P_0 + ... + P_7 \le 1$  W (pro Baustein bei 70 °C),

wobei  $P_0 = I_{C} \times U_{C}$ <sub>E0</sub>

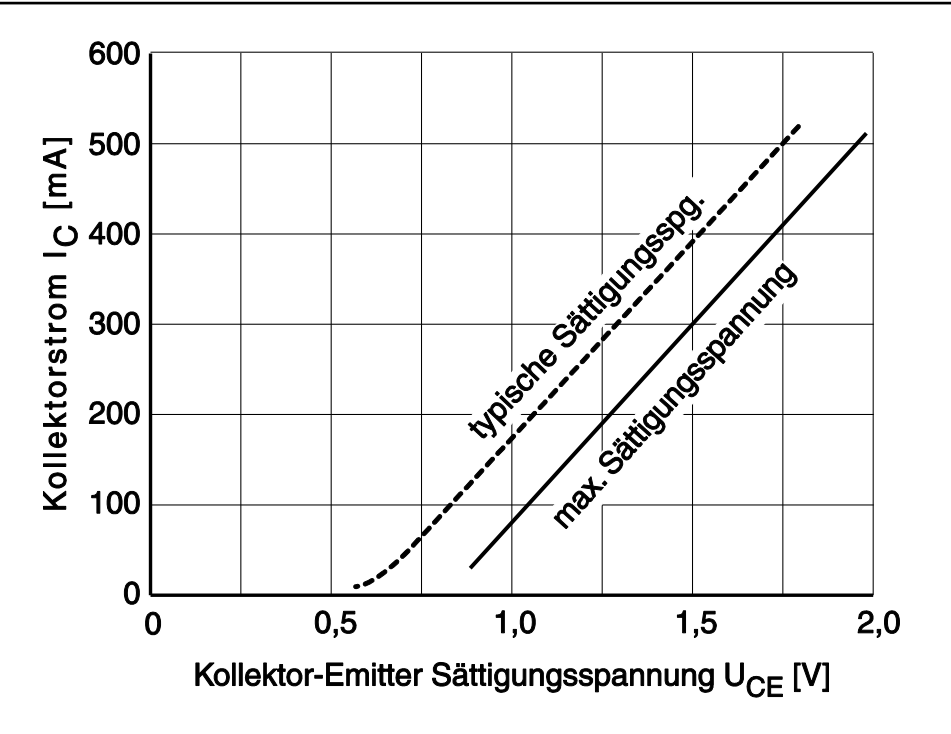

Abbildung 6: Kollektorstrom in Abhängigkeit von der Sättigungsspannung

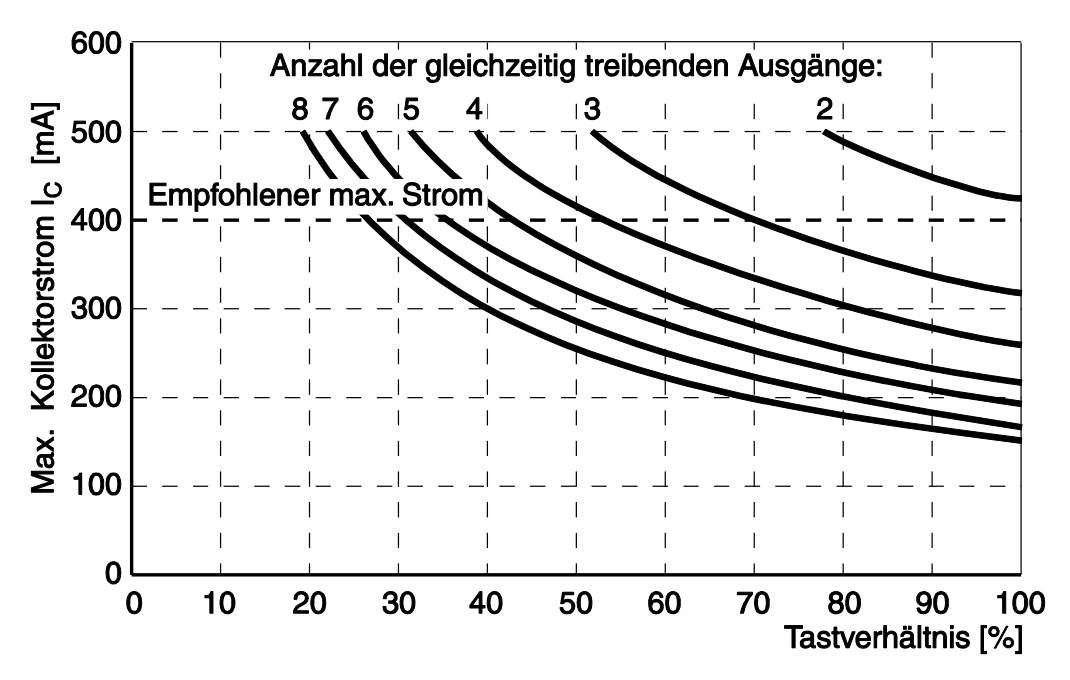

Abbildung 7: Kollektorstrom in Abhängigkeit von Tastverhältnis und der Anzahl der genutzten Kanäle

Zur Versorgung der Sink-Ausgangstreiber muss an VCC-EXT (Pins 1, 2, 20) eine externe Spannungsquelle angeschlossen werden, die ausreichend Leistung (je nach Applikation) zur Verfügung stellen kann. Bei Volllast ist dies für die ME-5004 bis zu 0,5 A je Kanal.

#### <span id="page-16-0"></span>**3.3.2.2 Source Treiber**

Für jeden Ausgangsport kommen zwei Source-Treiberbausteine vom Typ ISO1H811G zum Einsatz. Detaillierte Spezifikationen siehe S. 31.

Die Source-Ausgangstreiber sind kurzschlussfest und je Kanal mit einer Strombegrenzung ausgestattet. Die Kombination aus Strombegrenzung, thermischer Abschaltung und automatischer Wiederanschaltung, schützen den Schaltkreis wirksam vor Überlastung. Im Uberlastfall ( $T_{TSD}$  = typ. 175 °C) schaltet der jeweilige Kanal ab und schaltet automatisch wieder an, sobald die Sperrschichttemperatur unter den Schwellwert von  $T_R = 135$  °C abgesunken ist. Falls dennoch eine Chiptemperatur von typ. 130 ºC erreicht wird, bleibt der überlastete Kanal abgeschaltet und wird erst bei unterschreiten von T<sub>CB</sub> = 110 °C wieder aktiviert. Kanäle ohne Überlast können währenddessen normal genutzt werden. Im Überlastfall kann der Ausgangstreiber ein Interrupt an den PC senden. Als weiteres Sicherheitsmerkmal wird bei fehlender Masseverbindung der betroffene Treiberbaustein komplett abgeschaltet.

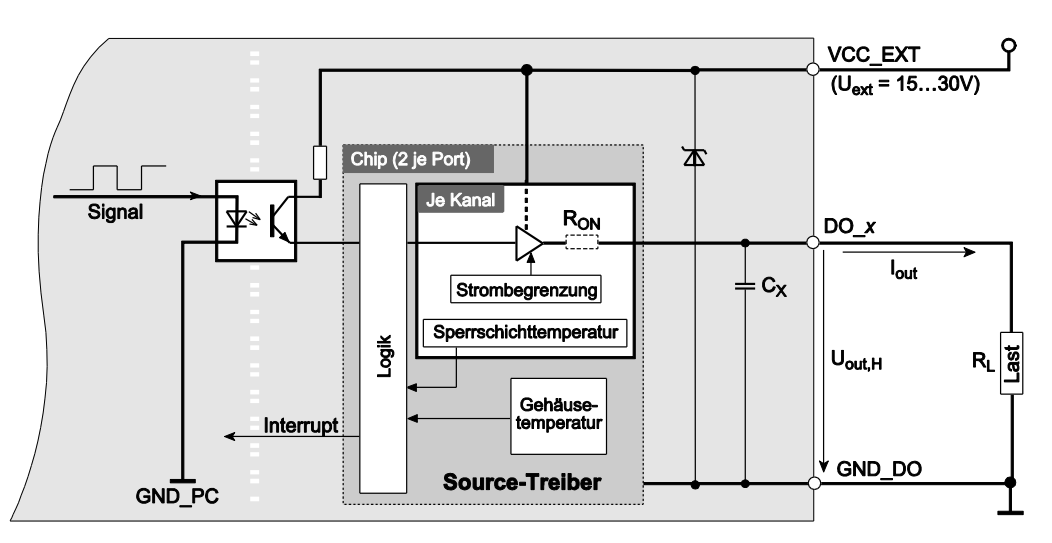

Abbildung 8: Ausgänge der ME-5004 mit Source-Treiber

Den maximalen Ausgangsstrom I<sub>Out</sub> in Abhängigkeit von der Anzahl der genutzten Kanäle entnehmen Sie bitte der folgenden Tabelle:

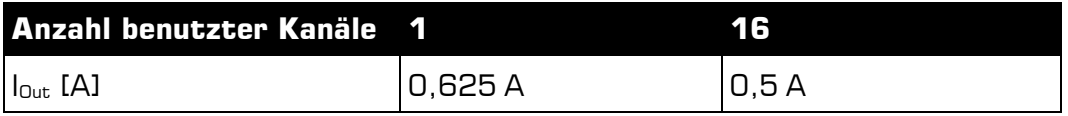

Tabelle 2: Max. Strom der Source-Treiber

Zur Versorgung der Source-Ausgangstreiber muss an VCC\_EXT (Pins 1, 2, 20) eine externe Spannungsquelle angeschlossen werden, die ausreichend Leistung (je nach Applikation) zur Verfügung stellen kann. Bei Vollast ist dies für die ME-5004 bis zu 9 A. Die Ausgangsspannung der U<sub>out.H</sub> berechnet sich folgendermaßen:

 $U_{\text{out H}} = U_{\text{ext}} - (R_{\text{ON}} \times I_{\text{out}})$ 

### <span id="page-17-0"></span>**3.3.3 Externer Trigger**

Auf der ME-5004 stehen keine externen Triggereingänge zur Verfügung. Sie können jedoch die digitalen Eingänge auf Bitmuster-Änderung oder Bitmuster-Gleichheit überwachen und dies als Interrupt-Ereignis auswerten. Siehe Kap. 4.2 auf Seite [25.](#page-24-1)

### <span id="page-17-1"></span>**3.4 Frequenz-Ein-/Ausgabe**

Das Konzept der "konfigurierbaren Subdevices" der ME-5000-Serie eröffnet Ihnen die Möglichkeit, einzelne Subdevices mit einer alternativen Funktionalität zu nutzen. Die entsprechende Konfiguration erfolgt mit dem Konfigurations-Tool ME-iDC vor Aufruf Ihrer Applikation.

Es stehen folgende Kanäle zur Verfügung:

- **Frequenzmessung** (FI="Frequency Input") 8 unabhängige Eingänge zur Messung von Frequenz und Tastverhältnis bei Rechtecksignalen (max. 300 kHz).
- **Impulsgenerator** (FO="Frequency Output"): 8 unabhängige Ausgänge zur Ausgabe eines periodischen Rechtecksignals bis 3 kHz mit variablem Tastverhältnis.

Die zugehörigen Pins sind in der Anschlussbelegung auf Seite [34](#page-33-0) mit FI x bzw. FO x bezeichnet. Die restlichen Ein-/Ausgänge sind in dieser Konfiguration nicht nutzbar.

**Beachten Sie** in der Konfiguration "Impulsgenerator" (FO) den Pegel der ungenutzten Pins DO\_8..15. Bei Verwendung des Sink-Treibers sind die Ausgänge hochohmig, bei Verwendung des Source-Treibers sind sie auf Masse geschaltet!

Für die Beschaltung der Frequenz-Ein- und Ausgänge gelten die Spezifikationen der Digital-I/Os. Alle Ein-/Ausgänge benötigen einen Bezug zur externen Beschaltung. Für die Frequenzmesseingänge ist dies die Masse des Digital-Eingangsteils (GND\_DI, Pin 15) und für die Impulsgeneratorausgänge ist dies die Masse des Digital-Ausgangsteils (GND\_DO, Pin 21).

Die Frequenzzähler und Impulsgeneratoren werden per Software konfiguriert. Zur Programmierung der Frequenz-Ein/Ausgabe lesen Sie bitte Kap. 4.1.2 auf Seite [22.](#page-21-1)

## <span id="page-18-0"></span>**3.5 Externer Interrupt**

Bei Bedarf können Sie das Bitmuster der Digital-Eingänge überwachen. Es stehen die Modi "Bitmuster-Änderung" und "Bitmuster-Vergleich" zur Verfügung. Sobald das abgefragte Ereignis eintritt, wird ein Interrupt ausgelöst, der direkt an den PC weitergeleitet wird.

Die Programmierung der digitalen Ein-/Ausgabe erfolgt in der Betriebsart "Single". Die Interrupt-Verarbeitung erfolgt mit den melO-Irg...-Funktionen, siehe auch Kap. 4.2 auf Seite [25.](#page-24-1)

# **4 Programmierung**

<span id="page-19-0"></span>Zur Programmierung des Geräts befindet sich das Meilhaus Electronic Intelligent Driver System (ME-iDS) im Lieferumfang. Das ME-iDS ist ein geräte- und betriebssystemübergreifendes, einheitliches Treibersystem. Es unterstützt Windows 2000 und beinhaltet eine universelle Funktionsbibliothek (API) für alle gängigen Programmiersprachen (den Umfang der aktuellen Software-Unterstützung finden Sie in den README-Dateien des ME-iDS).

Eine detaillierte Funktionsbeschreibung finden Sie im ME-iDS Handbuch (siehe CD/DVD im Lieferumfang oder online unter: [www.meilhaus.com/download\)](http://www.meilhaus.com/download).

Weitere Details wie die Zuordnung der Subdevices und gerätespezifische Argumente finden Sie in der Hilfe-Datei (Hilfedatei-Format unter Windows, \*.chm), die Sie über das "ME-iDS Control Center" im Info-Bereich der Taskleiste (standardmäßig unten rechts am Bildschirm) oder das Windows Startmenü aufrufen können.

#### **Subdevice-Konfigurationen ME-5004**

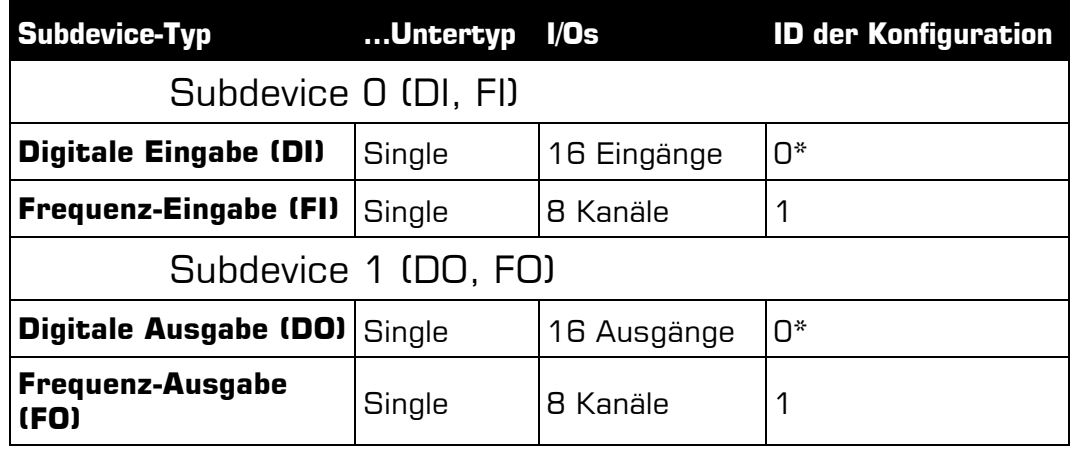

<span id="page-20-1"></span>Tabelle 3: Subdevice-Konfigurationen ME-5004

\*Standardkonfiguration bei Auslieferung. Die zuletzt im ME-iDC gewählte Konfiguration wird in einem nichtflüchtigen Speicher auf der Karte gespeichert und nach einem Neustart automatisch geladen.

Je nach Anforderung können Sie aus folgenden **Betriebsarten** wählen:

- **Single:** In dieser Betriebsart können einzelne Werte gelesen bzw. geschrieben werden.
- **Interrupt:** Für die Interrupt-Verarbeitung im Modi Bitmuster-Änderung und Bitmuster-Vergleich (siehe Kap. 4.2.1 ab Seite [26\)](#page-25-0).

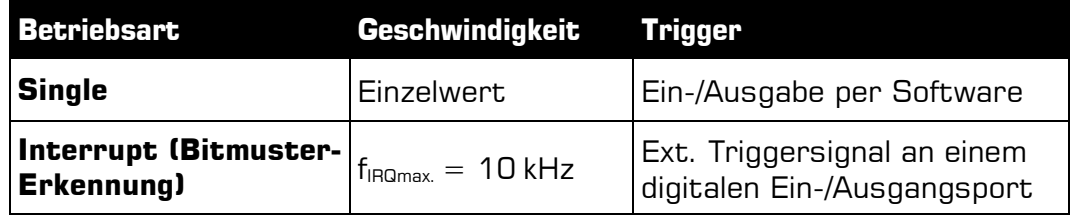

Tabelle 4: Betriebsarten-Übersicht

# <span id="page-20-0"></span>**4.1 Single-Betrieb**

In dieser Betriebsart können einzelne Werte gelesen bzw. geschrieben werden.

#### **Hinweise:**

 Die Richtung der Subdevices ist für die ME-5004 durch die Hardware (Optokoppler) vorgegeben.

- Im ausgeschalteten Zustand und nach dem Einschalten des Rechners sind zunächst alle Ausgänge hochohmig. Erst nach Schreiben einer "1" wird der Ausgang leitend.
- Ausgänge können auch rückgelesen werden!

### <span id="page-21-0"></span>**4.1.1 Digitale Ein-/Ausgabe**

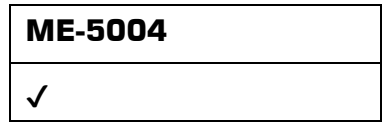

Die Ein-/Ausgabe einzelner digitaler Werte erfolgt in der Betriebsart Single. Die beiden Subdevices sind folgendermaßen definiert: Subdevice 0 ist stets vom Typ ME\_TYPE\_DI und Subdevice 1 vom Typ ME\_TYPE\_DO. Der Untertyp des Subdevices ist stets ME\_SUBTYPE\_SINGLE.

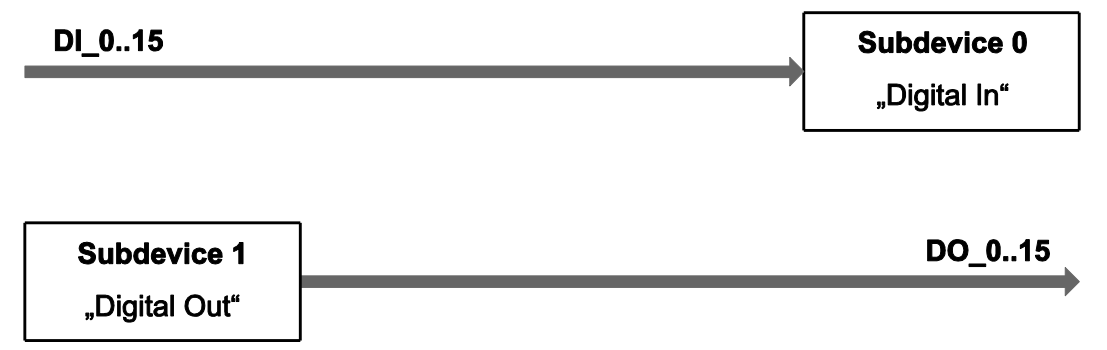

Abbildung 9: Digitale Ein-/Ausgabe im "Single"-Betrieb

Zur Vorgehensweise beachten Sie bitte das ME-iDS-Handbuch und die ME-iDS Hilfe-Datei (\*.chm). Beide Dokumente können Sie über das "ME-iDS Control Center" oder das Windows-Startmenü aufrufen.

Zur Beschaltung der Digital-Ein-/Ausgänge lesen Sie bitte Kap. 3.3 auf Seite [13.](#page-12-1)

### <span id="page-21-1"></span>**4.1.2 Frequenz-Ein-/Ausgabe**

**ME-5004**  $\checkmark$ 

Bevor Sie die Modi "Frequenzmessung" bzw. "Impulsgenerator" nutzen können, müssen Sie vor Aufruf Ihrer Applikation das Konfigurations-Tool ME-iDC starten, um die Konfiguration für das entsprechende Subdevice festzulegen (siehe auch Tabelle 3 auf Seite [21\)](#page-20-1). Die Programmierung von Frequenzmessung und Impulsgenerator erfolgt stets in der Betriebsart "Single". Der Untertyp der Subdevices ist stets ME\_SUBTYPE\_SINGLE.

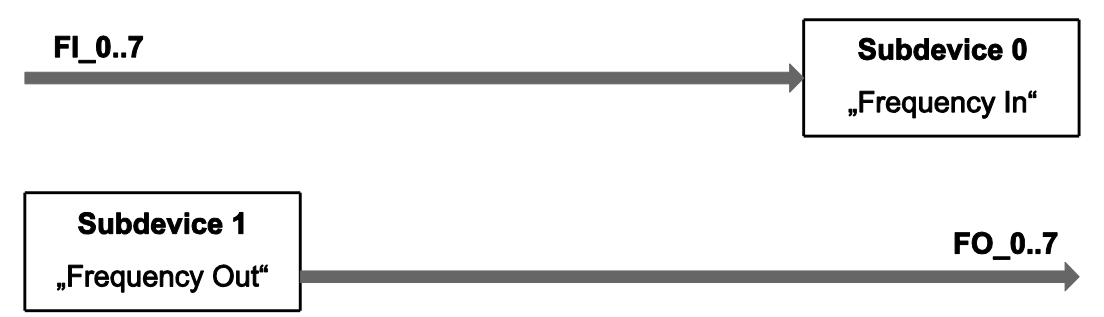

Abbildung 10: Frequenz-Ein-/Ausgabe im Single-Betrieb

Bitte lesen Sie vor der Programmierung das ME-iDS-Handbuch und die ME-iDS Hilfe-Datei (\*.chm) aufmerksam durch. Beide Dokumente können Sie über das "ME-iDS Control Center" oder das Windows-Startmenü aufrufen.

Zur Beschreibung des Rechtecksignals wurden zwei Variable eingeführt, die für Ein- und Ausgabe gleichermaßen gelten. Der eine Wert gibt die Periodendauer T an, der andere Wert die Impulsdauer der ersten Phase der Periode  $t_{1P}$ . Bei der Frequenzmessung startet die Messung mit der ersten positiven Flanke und endet mit der darauffolgenden positiven Flanke. Die dazwischenliegende, fallende Flanke definiert das Ende der ersten Phase. Im Impulsgenerator-Betrieb startet die Ausgabe standardmäßig mit High-Pegel und wechselt nach Ablauf der ersten Phase in den Low-Pegel.

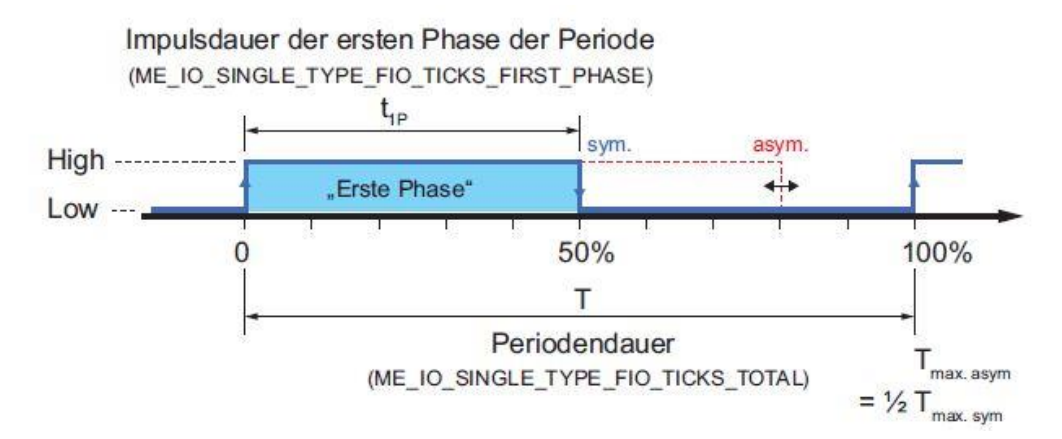

Abbildung 11: Signaldefinition

Als Zeitreferenz dient ein 66 MHz Zähler, der mit der Funktion melO-SingleConfig() konfiguriert wird. Daraus ergibt sich eine Periodendauer von 15,15 ns, die als kleinste Zeiteinheit definiert wird und im Folgenden "1 Tick" genannt wird. Die Auflösung für T und  $T_{1P}$ beträgt damit 1 Tick (siehe auch Spezifikationen auf Seite [28\)](#page-27-1).

Beachten Sie, dass der Wert für die maximale Periodendauer T<sub>max</sub>. vom Tastverhältnis abhängt. Es wird zwischen Rechtecksignalen mit asymmetrischem Tastverhältnis  $T_{\text{max,asvm}}$  und symmetrischem Tastverhältnis Tmax. sym. unterschieden. Für die ME-5004 gilt:

 $T_{\text{max. asym.}} = 16,25 \text{ s}$  (0,06 Hz);  $T_{\text{max. sym.}} = 32,5 \text{ s}$  (0,03 Hz)

Für die Beschaltung der Frequenz-Ein- und Ausgänge gelten die Spezifikationen der Digital-I/Os, siehe Kap. 3.3 auf Seite [13.](#page-12-1)

#### <span id="page-23-0"></span>**4.1.2.1 Frequenzmessung**

Mit der Betriebsart Frequenzmessung (FI="Frequency Input") können Sie Periodendauer bzw. Frequenz und Tastverhältnis von Rechtecksignalen bis max. 300 kHz ermitteln. Die Auflösung beträgt 1 Tick =  $15,15$  ns. Die Messung startet stets mit einer positiven Flanke. Alle acht Frequenzmesskanäle (FI\_0…7) werden als Subdevice vom Typ ME\_TYPE\_FI, Untertyp ME\_SUBTYPE\_ SINGLE angesprochen. Jeder Kanal ist unabhängig programmierbar.

**Hinweis:** Wenn Sie die Größen Frequenz und Tastverhältnis benötigen, können Sie leicht aus den Rückgabewerten von <pdTime> berechnen. Es gilt:

Frequenz [Hz] = 1/Periodendauer [s]

Tastverhältnis  $[%] =$   $[%]$ Dauer der ersten Phase der Periode" [s]/Periodendauer [s] x 100.

#### <span id="page-24-0"></span>**4.1.2.2 Impulsgenerator**

In der Betriebsart Impulsgenerator (FO="Frequency Output") können Sie Rechtecksignale mit variablem Tastverhältnis bis 3 kHz bei einer Auflösung von 1 Tick ausgeben. Alle acht Impulsgeneratorkanäle (FO\_0…7) werden als Subdevice vom Typ ME\_TYPE\_FO, Untertyp ME\_SUBTYPE\_SINGLE angesprochen. Jeder Kanal ist unabhängig programmierbar.

Standardmäßig ist die erste Phase des Rechtecksignals "High". Durch setzen des Flags ME\_IO\_SINGLE\_TYPE\_FO\_START\_LOW kann die Ausgabe auch mit "Low"-Pegel gestartet werden.

**Hinweis:** Ein Ausgangskanal kann auch rückgelesen werden!

### <span id="page-24-1"></span>**4.2 Interrupt-Betrieb**

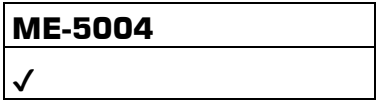

Mit der ME-5004 können Sie das Bitmuster der 16 digitalen Eingänge überwachen. Je nach Anwendungsfalle können Sie zwischen den Modi "Bitmuster-Vergleich" und "Bitmuster-Änderung" wählen. Sobald die erste Flanke eintrifft, welche die Triggerbedingung erfüllt, wird ein Interrupt ausgelöst und direkt an den PC weitergeleitet.

Die Programmierung der digitalen Ein-/Ausgabe erfolgt in der Betriebsart "Single". Das Subdevice muss vom Typ ME\_TYPE\_DI sein. Die Interrupt-Verarbeitung erfolgt mit den melOlrg...-Funktionen.

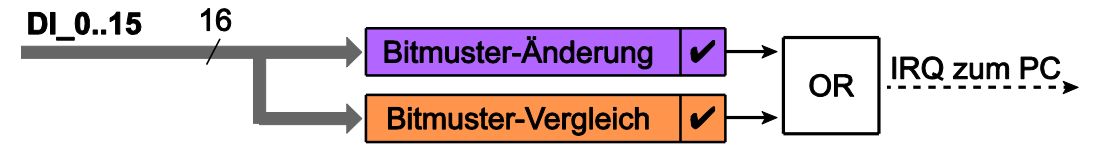

Abbildung 12: Interrupt-Optionen

Zur **Vorgehensweise** beachten Sie bitte das ME-iDS-Handbuch und die ME-iDS Hilfe-Datei (\*.chm). Beide Dokumente können Sie über das "ME-iDS Control Center" oder das Windows-Startmenü aufrufen.

### <span id="page-25-0"></span>**4.2.1 Bitmuster-Änderung**

Im Modus "Bitmuster-Änderung" können ein oder mehrere Bits definiert (maskiert) werden, die auf Zustandsänderung überwacht werden sollen. Als "Maske" dient dabei ein 32-bit-Argument je Subdevice. Für jeden Eingangs-Pin gibt es jeweils ein Bit für steigende und ein Bit für fallende Flanke. Falls sich der Zustand von mindestens einem mit einer "1" maskierten Bits ändert  $10 \rightarrow 1$  oder  $1 \rightarrow 0$ , wird ein Interrupt ausgelöst (siehe Abb. 13 auf Seite [26\)](#page-25-1).

Im sog. "erweiterten Format" der Interrupt-Verarbeitung (siehe ME-iDS-Handbuch) stehen je Pin zwei Bits im Interrupt-Status zur Verfügung: Eines für steigende Flanke und eines für fallende Flanke. Die Bits für die fallenden Flanken sind den Bits b15…0 zugeordnet, die steigenden Flanken den Bits b31…16.

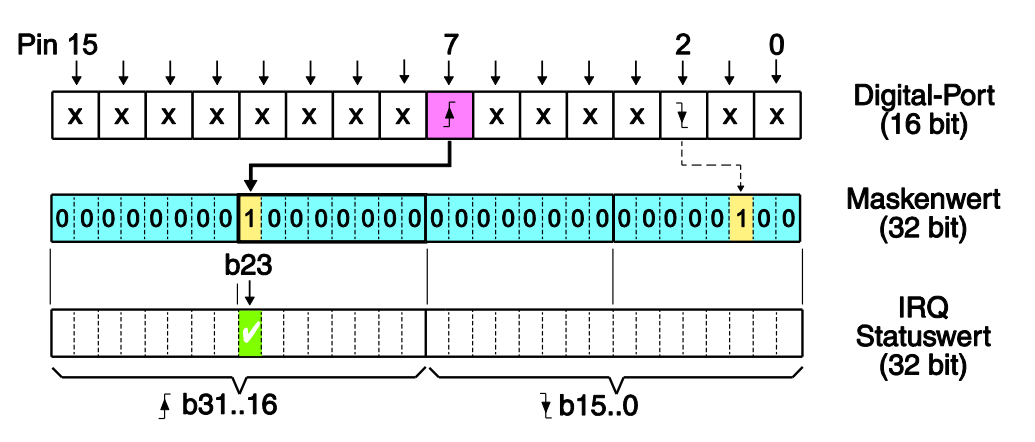

<span id="page-25-1"></span>Abbildung 13: Bitmuster-Änderung

#### **Beispiel (siehe Abb. 13):**

Durch Schreiben des Wertes 00800004 Hex als Maskenwert (siehe Parameter  $\langle$ iIrqArq> der Funktion melOlrgStart() wird Bit 2 auf fallende Flanke und Bit 7 auf steigende Flanke überwacht. Nun soll an Bit 7 eine steigende Flanke eintreffen, sodass ein Interrupt ausgelöst wird, und im Interrupt-Statuswert gibt Bit b23 eine"1"

zurück. Evtl. auftretende Flanken an einem der mit "X" bezeichneten Pins werden ignoriert. Nur die Zustandsänderung eines Pins, dessen Flanke im Parameter <iIrqArq> auf "1" gesetzt wurde, kann ein Interrupt auslösen.

Die Auswertung des Interrupt-Ereignisses erfolgt mit der Funktion melOlrgWait(). Wir empfehlen die Verwendung des sog. "erweiterten Formats", um detaillierte Information über die auslösende Flanke zu erhalten.

### <span id="page-26-0"></span>**4.2.2 Bitmuster-Vergleich**

Im Modus "Bitmuster-Vergleich" kann das Bitmuster digitaler Eingänge auf "Gleichheit" bzw. "Ungleichheit" überwacht werden. Als Referenz dient dabei das Vergleichs-Bitmuster des jeweiligen Subdevices. Falls sich der Zustand von "ungleich" nach "gleich" oder "gleich" nach "ungleich" ändert, wird ein Interrupt ausgelöst (siehe Abb. 14).

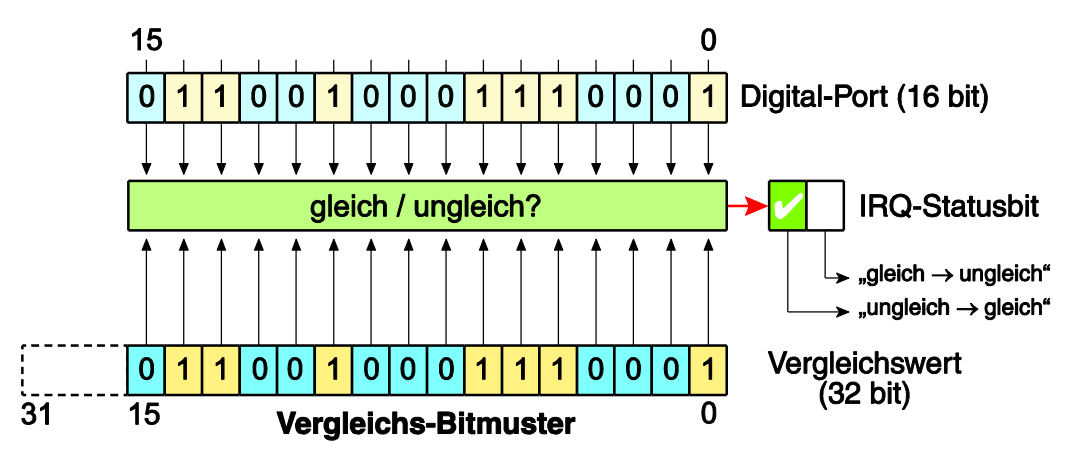

Abbildung 14: Bitmuster-Vergleich

# <span id="page-27-0"></span>**5 Anhang**

# <span id="page-27-1"></span>**A Spezifikationen**

(Umgebungstemperatur 25°ºC)

#### **PC-Interface via Basiskarte**

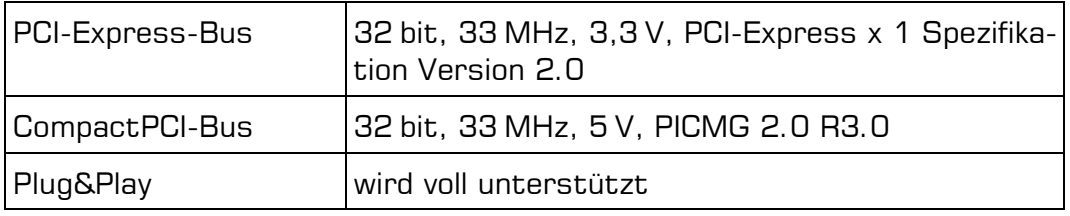

#### **Digital-Ein-/Ausgabe (generell)**

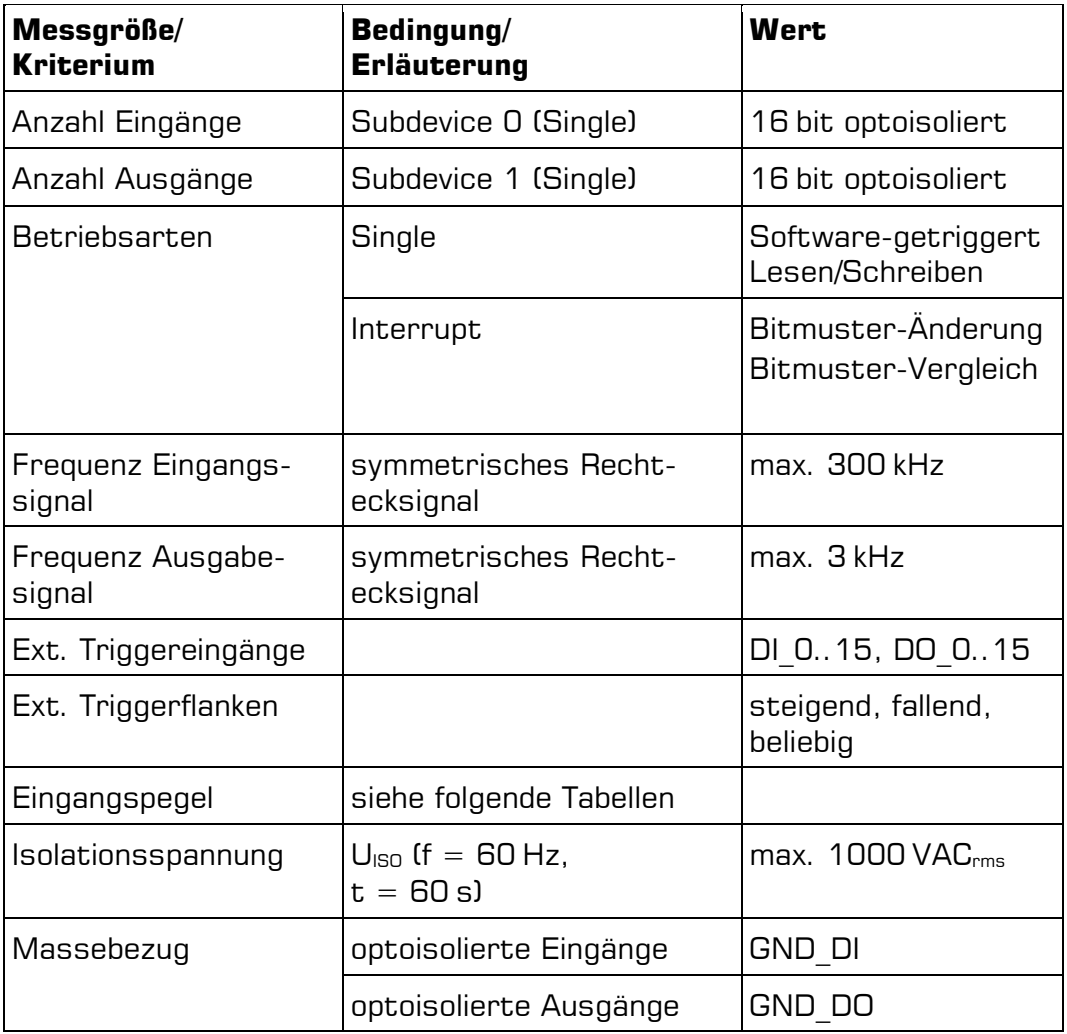

# **Optoisolierte Eingänge**

Randbedingungen :  $T_A = 25 °C$ 

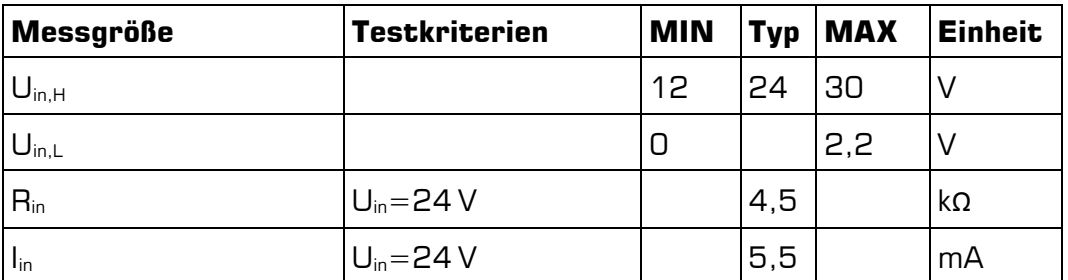

#### **Grenzwerte**

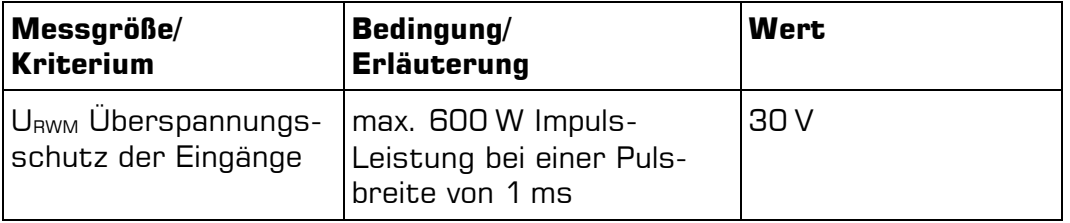

#### **Optoisolierte Ausgänge**

Randbedingungen :  $T_A = 25 °C$ 

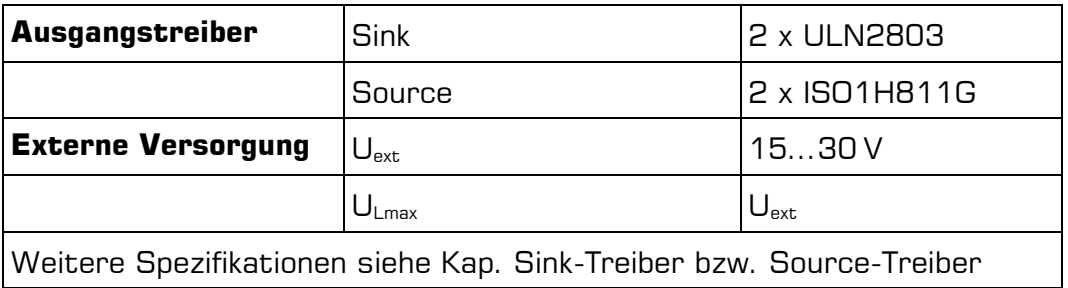

#### **Sink-Treiber (UDN2803)**

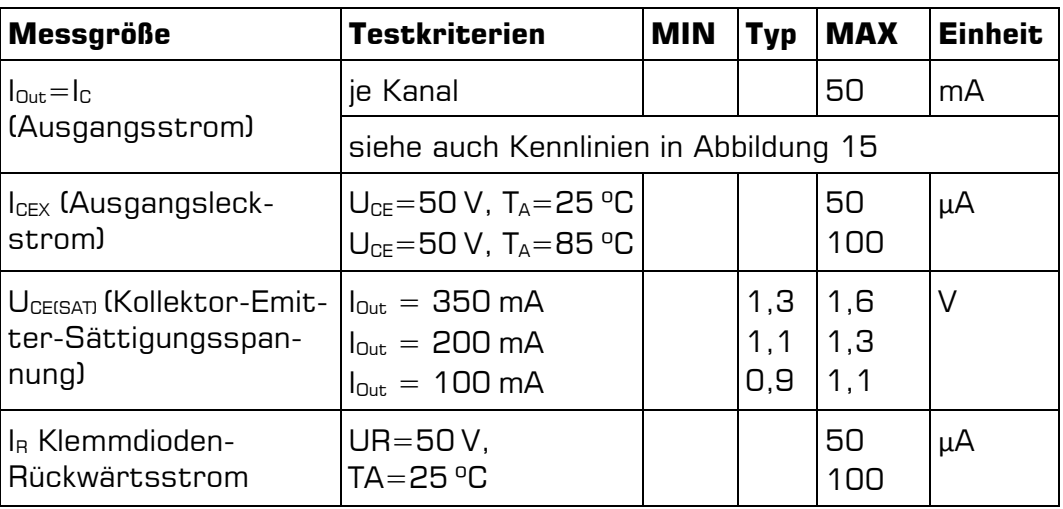

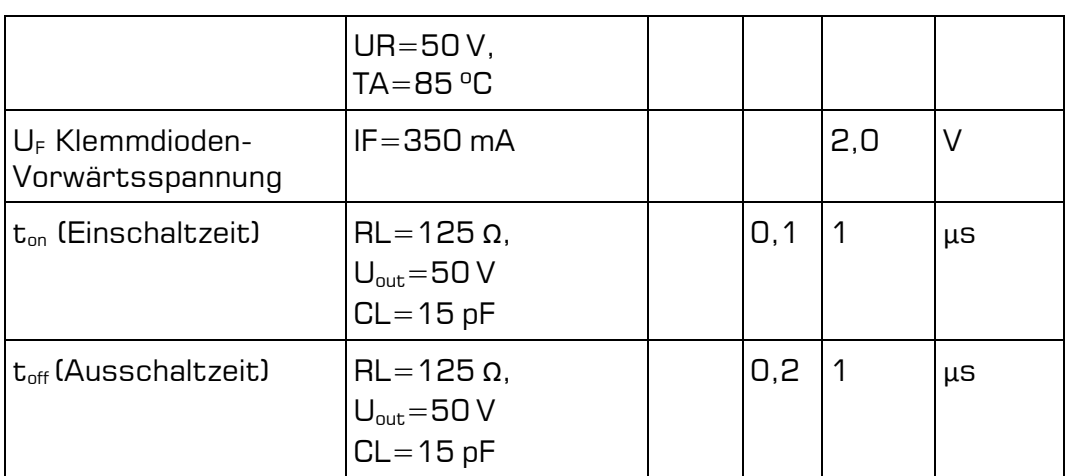

#### Ausgangsstrom

Der maximale Strom pro Ausgang (IC) hängt von der Sättigungsspannung U<sub>CE</sub> ab und wird von der Verlustleitung der Summe der Kanäle auf  $P_{\text{tot}} = 1$  W pro Baustein beschränkt:

 $P_{\text{tot}} = P_0 + ... + P_7$ ≤ 1 W (bei 70 °C)

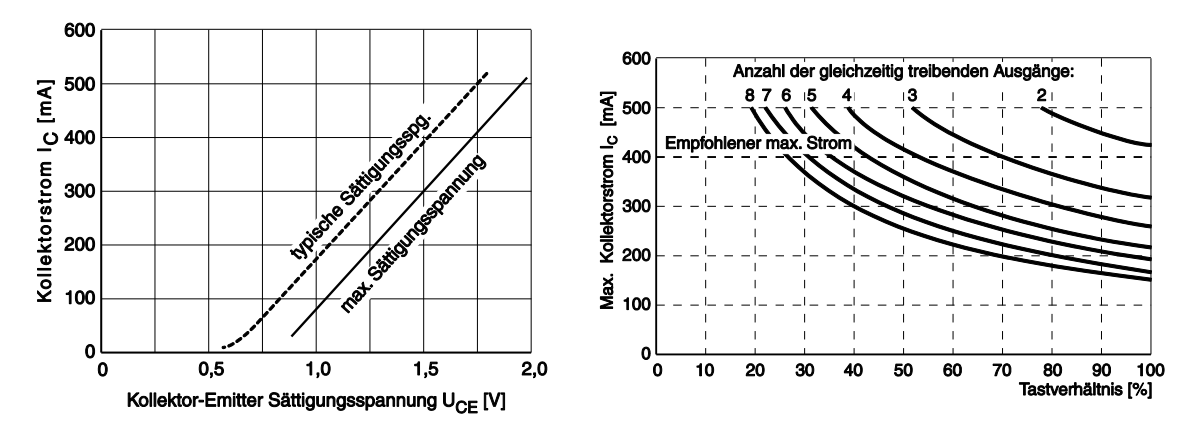

Abbildung 15: Kennlinien (UDN2803)

#### **Source-Treiber (ISOH811G)**

(kurzschlussfest mit Strombegrenzung und Temperaturüberwachung) **Spannungsversorgung:**

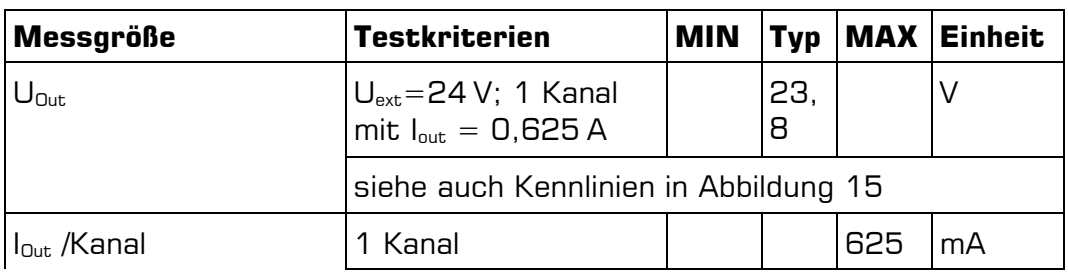

Randbedingungen:  $U_{ext} = 15...30 V$ ,  $T_{J} = -25...+125 C$ 

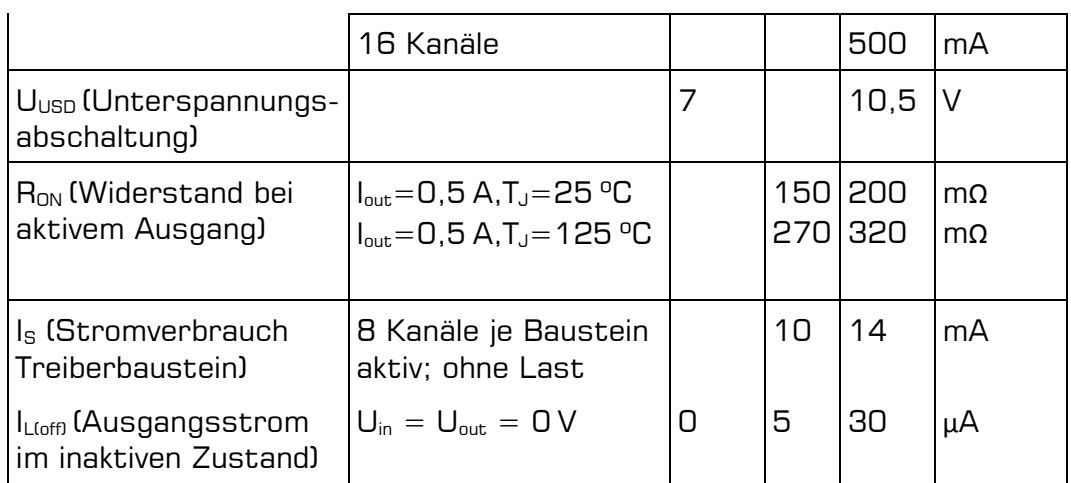

#### **Schaltzeiten**

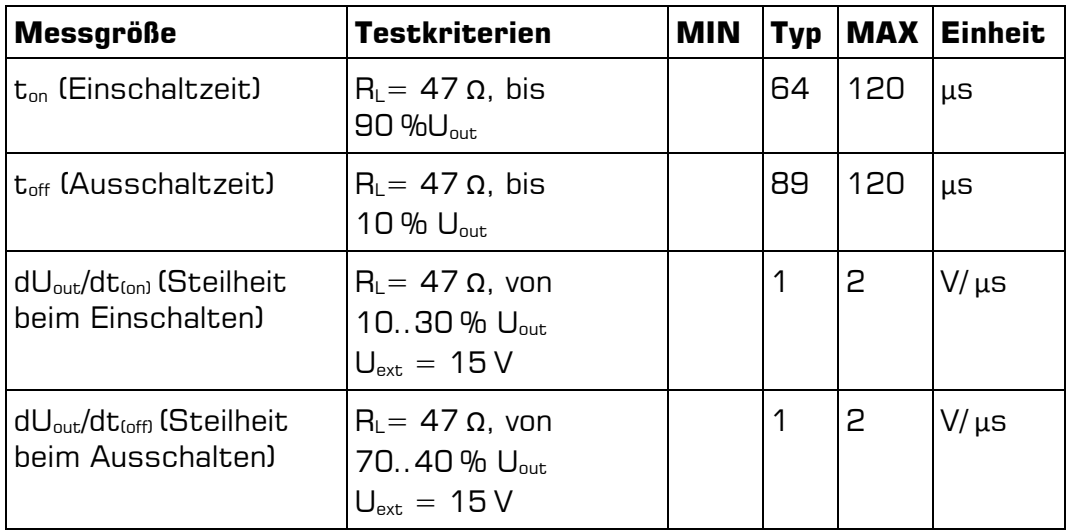

#### **Grenzwerte**

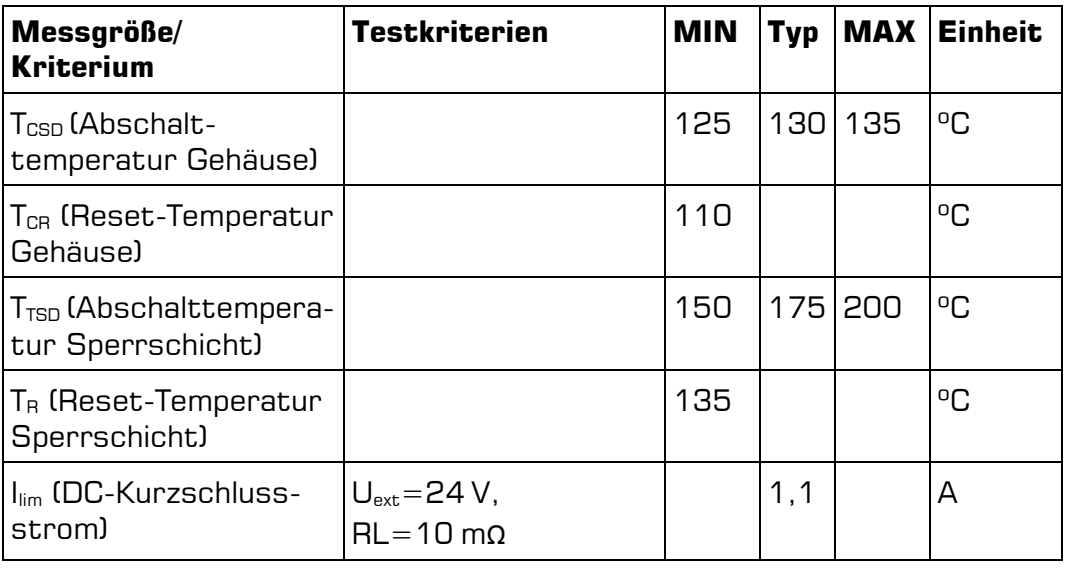

#### **Frequenz-Ein-/Ausgabe**

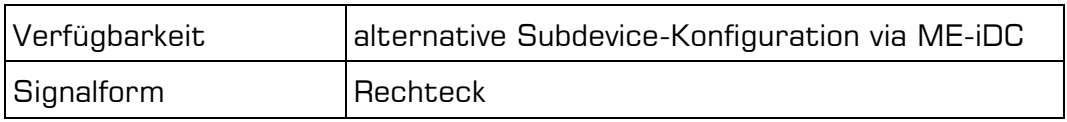

#### **Frequenzmesskanäle**

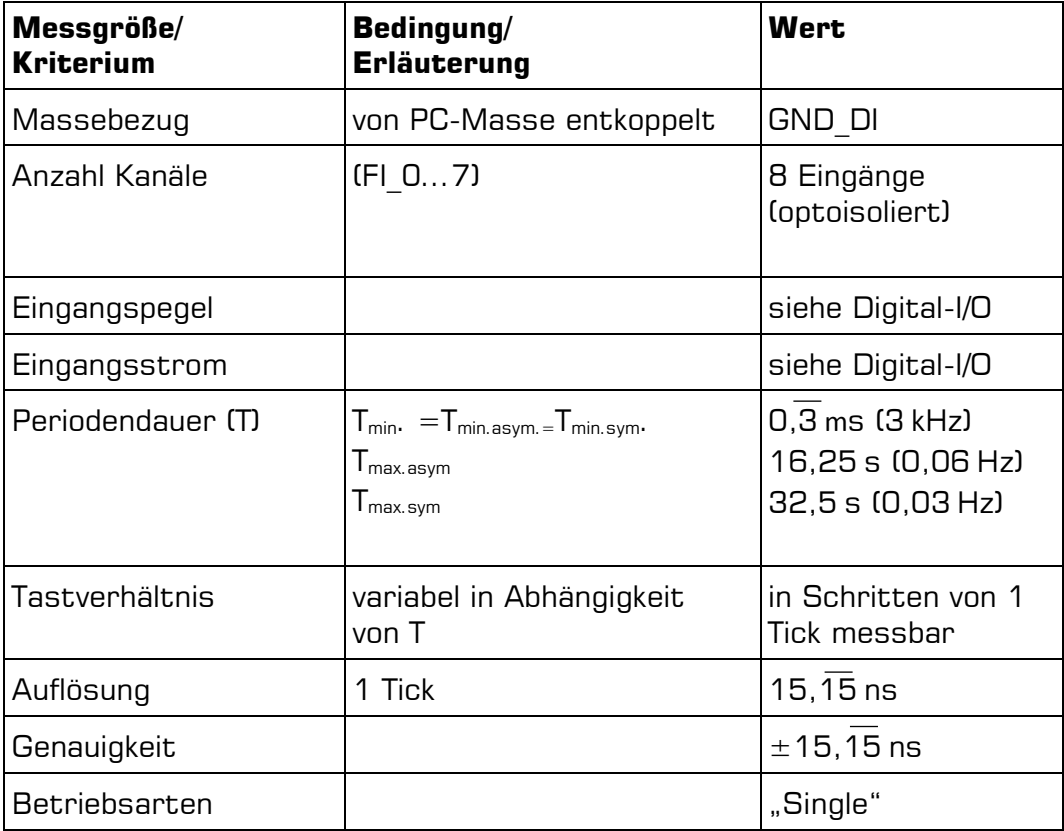

#### **Impulsgeneratorkanäle**

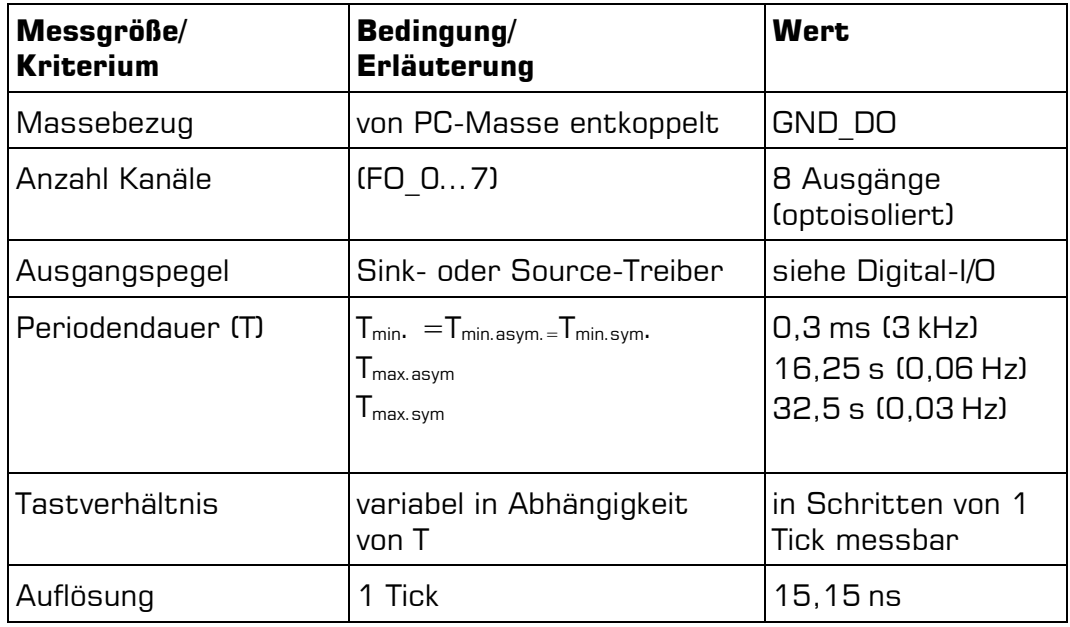

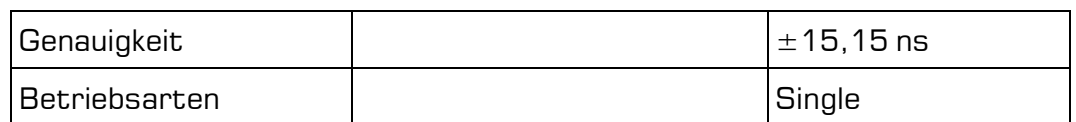

#### **Interrupt**

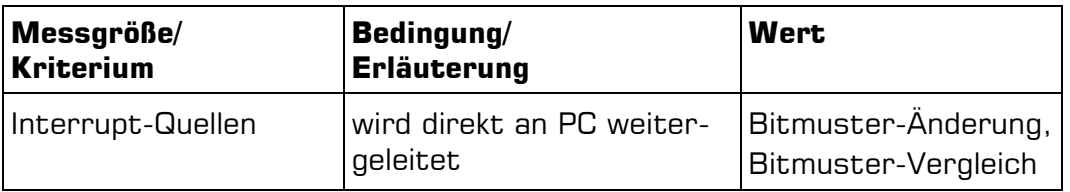

#### **Allgemeine Daten**

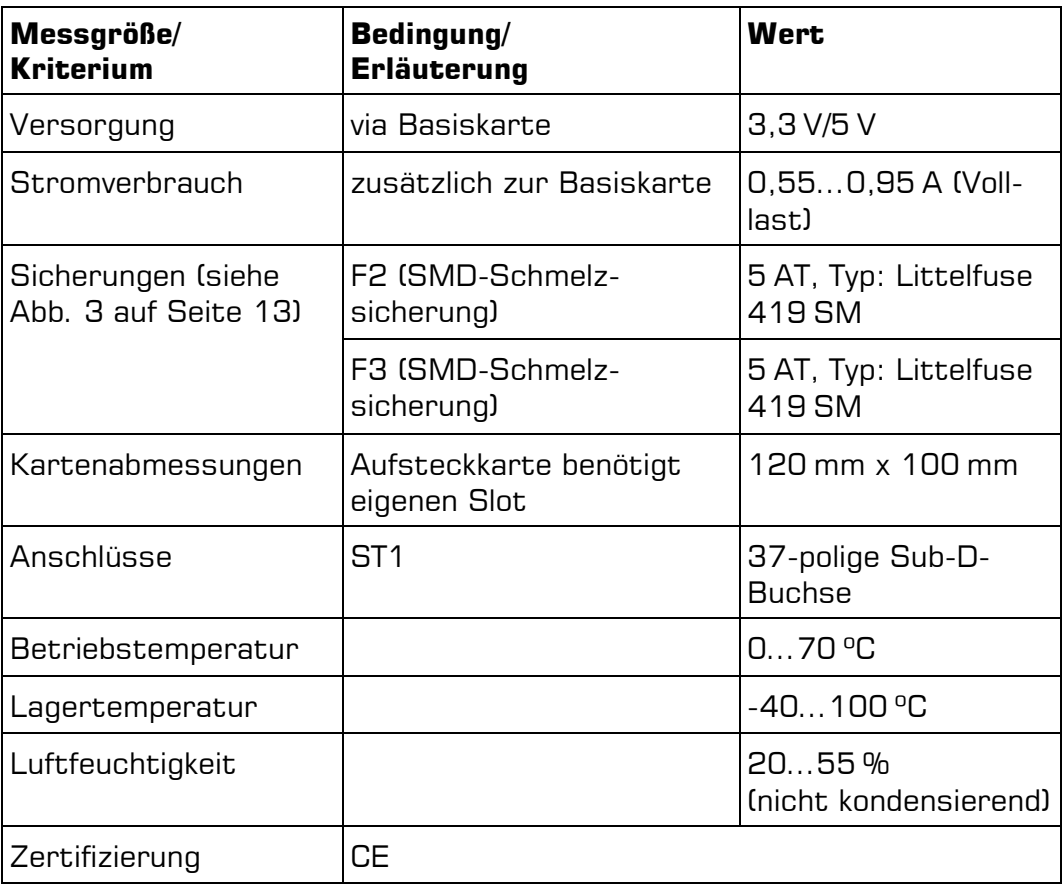

### <span id="page-33-0"></span>**B Anschlussbelegungen**

#### **Legende zu den Anschlussbelegungen**

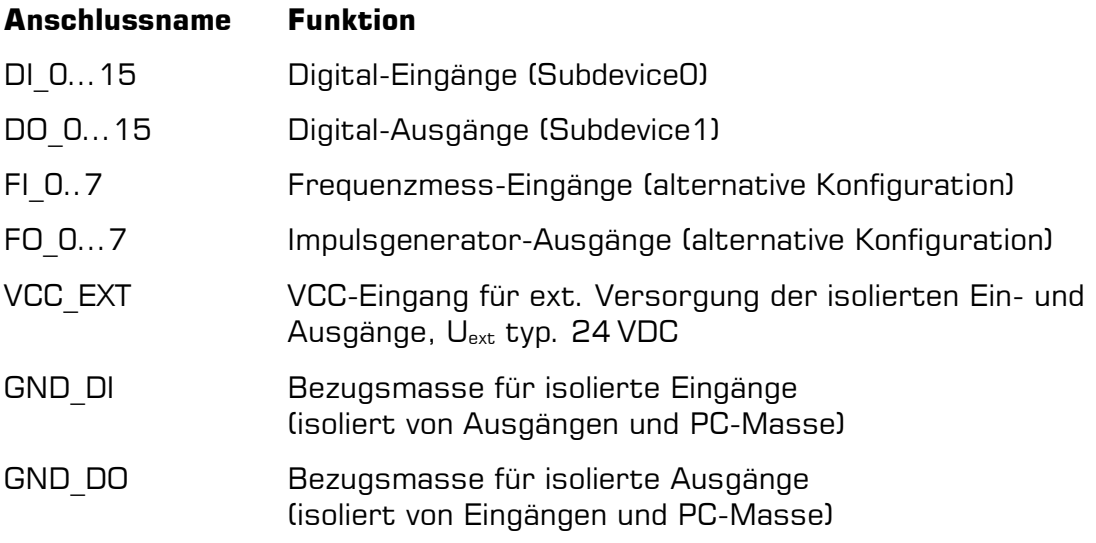

Beachten Sie in der Konfiguration "Impulsgenerator" (FO) den Pegel der ungenutzten Pins DO\_8..15. Bei Verwendung des Sink-Treibers sind die Ausgänge hochohmig, bei Verwendung des Source-Treibers sind sie auf Masse geschaltet!

### <span id="page-34-0"></span>**B1 37-pol. Sub-D-(ST1)**

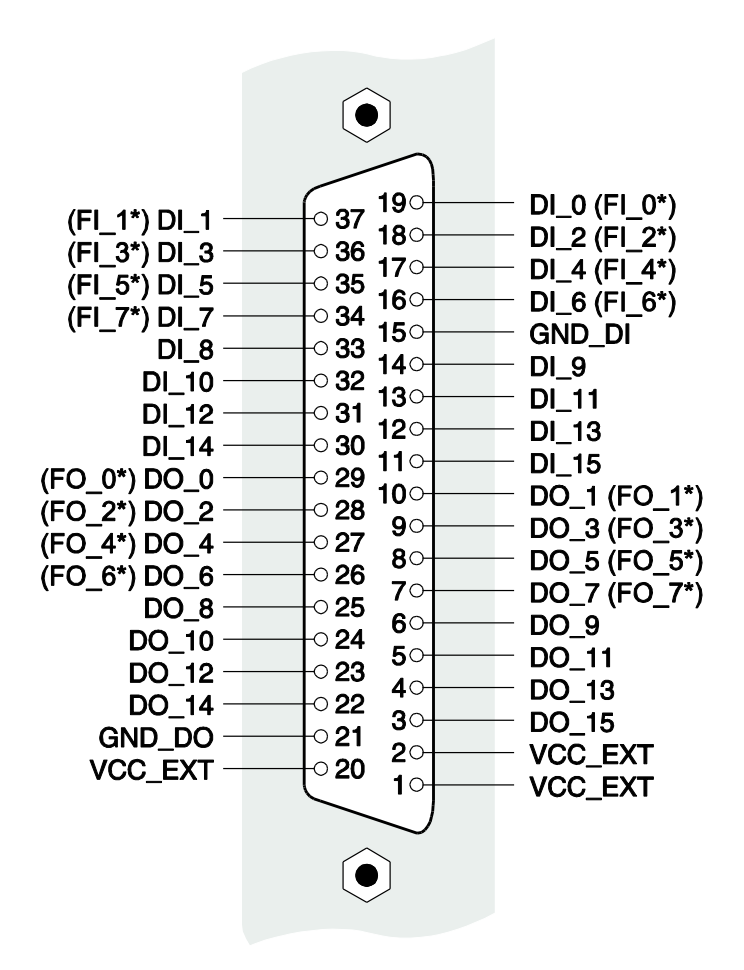

Abbildung 16: 37-polige Sub-D-Buchse ME-5004 (ST1)

\*Die Nutzung dieser Pins als Frequenzmess-Eingang (FI\_ ) bzw. Impulsgenerator-Ausgang (FO x) ist erst nach geeigneter Konfiguration des jeweiligen Subdevice mit dem ME-iDC möglich. Die restlichen Pins des jeweiligen Subdevices sind dann nicht mehr für die digitale Ein-/Ausgabe nutzbar.

## <span id="page-35-0"></span>**C Zubehör**

Wir empfehlen die Verwendung qualitativ hochwertiger Anschlusskabel mit getrennter Schirmung pro Kanal.

Weiteres Zubehör finden Sie im aktuellen Meilhaus Electronic Katalog oder im Internet unter:

[www.meilhaus.de/pc-karten/zubehoer/](http://www.meilhaus.de/pc-karten/zubehoer/)

### <span id="page-36-0"></span>**D Technische Fragen**

### <span id="page-36-1"></span>**D1 Hotline**

Wir hoffen, dass Sie diesen Teil des Handbuches nie benötigen werden. Sollte bei Ihrer Karte jedoch ein technischer Defekt auftreten, wenden Sie sich bitte an:

#### **Meilhaus Electronic GmbH**

Abteilung Reparaturen Am Sonnenlicht 2 D-82239 Alling

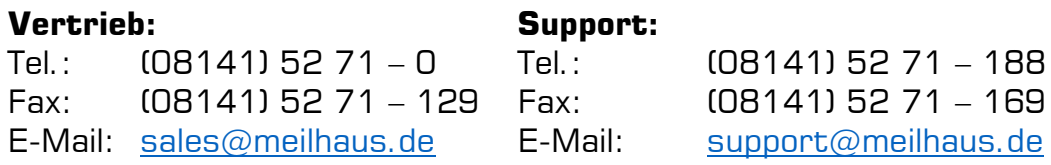

#### **Download-Server und Driver update:**

Unter [www.meilhaus.org/treiber](http://www.meilhaus.org/downloadserver/me-46x0.htm) stehen Ihnen stets die aktuellen Treiber für Meilhaus Electronic Karten sowie unsere Handbücher im PDF-Format zur Verfügung.

#### **Service mit RMA-Verfahren:**

Falls Sie Ihre Karte zur Reparatur an uns zurücksenden wollen, legen Sie bitte unbedingt eine ausführliche Fehlerbeschreibung bei, inkl. Angaben zu Ihrem Rechner/System und verwendeter Software und registrieren Sie sich online über unser RMA-Verfahren: [www.meilhaus.de/infos/service/rma.htm.](http://www.meilhaus.de/infos/service/rma.htm)

## <span id="page-37-0"></span>**E Index**

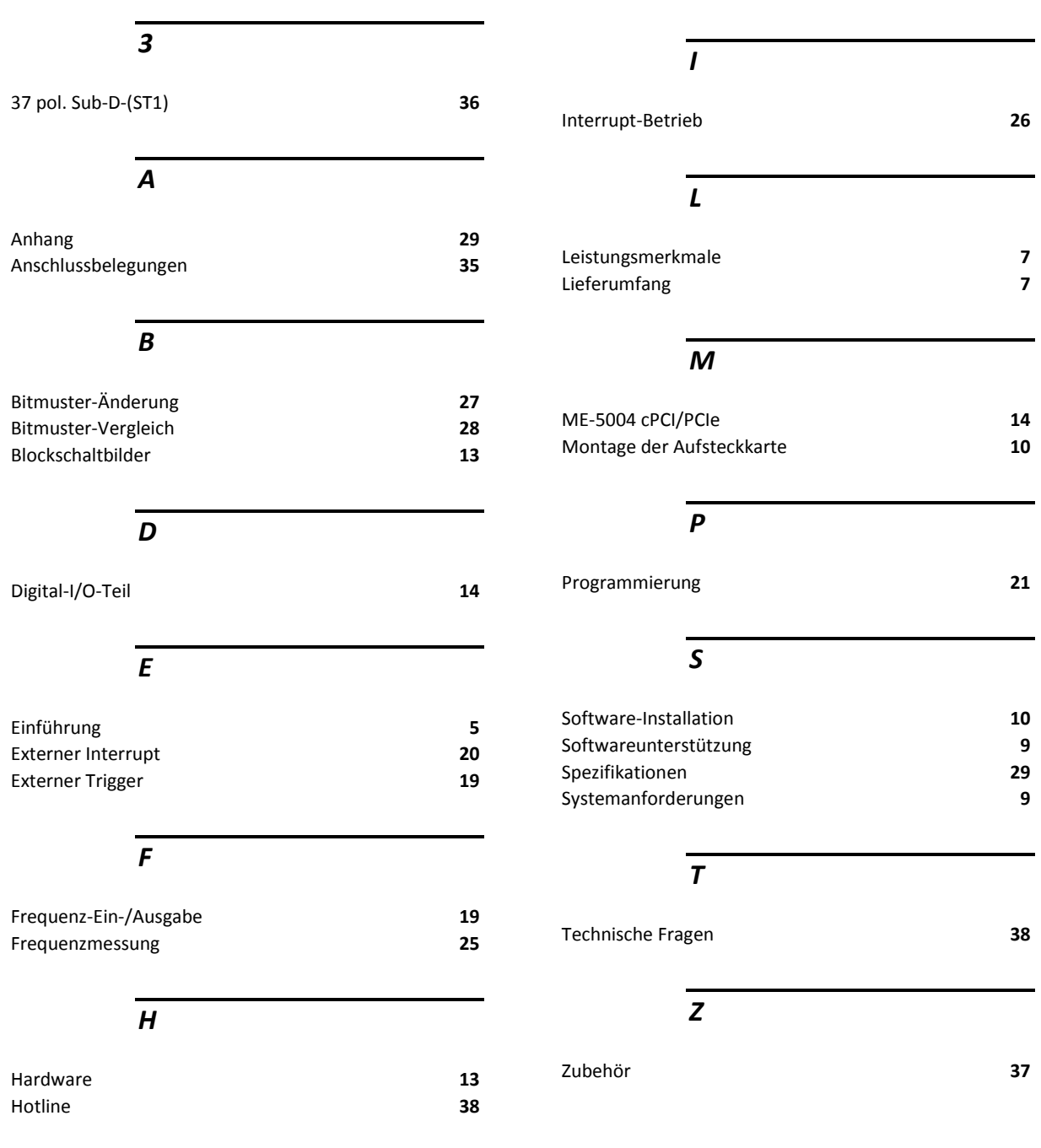